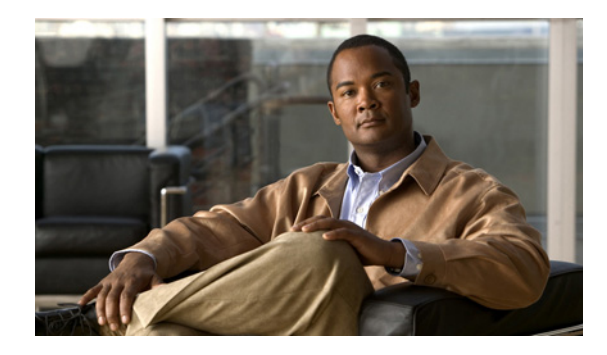

# **Configuring Cisco Subscriber Service Switch Policies**

**First Published: May 2, 2005 Last Updated: May 4, 2009**

The Subscriber Service Switch provides the framework for the management and scalability of PPP sessions that are switched from one virtual PPP link to another. It gives Internet service providers (ISPs) the flexibility to determining which services to provide to subscribers, the number of subscribers, and how to define the services. The primary focus of the Subscriber Service Switch is to direct PPP from one point to another using a Layer 2 subscriber policy. The policy manages tunneling of PPP in a policy-based bridging fashion.

# **Finding Feature Information in This Module**

For the latest feature information and caveats, see the release notes for your platform and software release. To find information about the features documented in this module, and to see a list of the releases in which each feature is supported, see the ["Feature Information for Configuring a Subscriber Service Switch](#page-27-0)  [Policy" section on page 28.](#page-27-0)

Use Cisco Feature Navigator to find information about platform support and Cisco IOS XE software image support. To access Cisco Feature Navigator, go to <http://www.cisco.com/go/cfn>. An account on Cisco.com is not required.

# **Contents**

- **•** [Prerequisites for Configuring a Subscriber Service Switch Policy, page 2](#page-1-0)
- **•** [Restrictions for Configuring a Subscriber Service Switch Policy, page 2](#page-1-1)
- **•** [Information About the Subscriber Service Switch, page 2](#page-1-2)
- [How to Configure a Subscriber Service Switch Policy, page 6](#page-5-0)
- **•** [Configuration Examples for Configuring a Subscriber Service Switch Policy, page 11](#page-10-0)
- **•** [Where to Go Next, page 26](#page-25-0)

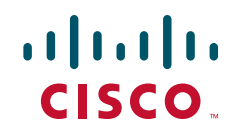

- **•** [Additional References, page 27](#page-26-0)
- [Feature Information for Configuring a Subscriber Service Switch Policy, page 28](#page-27-0)

# <span id="page-1-0"></span>**Prerequisites for Configuring a Subscriber Service Switch Policy**

- **•** Before configuring a Subscriber Service Switch policy, you must understand the concepts presented in the "Understanding Broadband Access Aggregation" module.
- Before configuring a Subscriber Service Switch policy, you must perform the PPP over Ethernet (PPPoE) configuration procedures in the ["Providing Protocol Support for Broadband Access](http://www.cisco.com/en/US/docs/ios/bbdsl/configuration/guide/bba_pppoe_baa.html)  [Aggregation of PPPoE Sessions"](http://www.cisco.com/en/US/docs/ios/bbdsl/configuration/guide/bba_pppoe_baa.html) module or perform the PPP over ATM (PPPoA) configuration procedures in the ["Providing Protocol Support for Broadband Access Aggregation of PPP over ATM](http://www.cisco.com/en/US/docs/ios/bbdsl/configuration/guide/bba_agg_ppp_atm.html)  [Sessions"](http://www.cisco.com/en/US/docs/ios/bbdsl/configuration/guide/bba_agg_ppp_atm.html) module.

# <span id="page-1-1"></span>**Restrictions for Configuring a Subscriber Service Switch Policy**

The Subscriber Service Switch provides the framework for the management and scalability of PPP sessions that are switched from one virtual PPP link to another. The Subscriber Server Switch provides the infrastructure for any protocol to plug into; however, the initial implementation provides switching PPP over Ethernet and PPP over ATM session to a Layer 2 Tunneling Protocol (L2TP) device such as an L2TP access concentrator (LAC) switch, and switching L2TP sessions to an L2TP tunnel switch only.

# <span id="page-1-2"></span>**Information About the Subscriber Service Switch**

The Subscriber Service Switch was developed in response to a need by Internet service providers (ISPs) for increased scalability and extensibility for remote access service selection and Layer 2 subscriber policy management. This Layer 2 subscriber policy is needed to manage tunneling of PPP in a policy-based bridging fashion.

To configure the Cisco Subscriber Server Switch policy, you should understand the following concepts:

- **•** [Benefits of the Subscriber Service Switch, page 2](#page-1-3)
- **•** [Backward Compatibility of Subscriber Service Switch Policies, page 3](#page-2-0)

### <span id="page-1-3"></span>**Benefits of the Subscriber Service Switch**

The Subscriber Service Switch provides the framework for the management and scalability of PPP sessions that are switched from one virtual PPP link to another. It gives Internet service providers (ISPs) the flexibility to determining which services to provide to subscribers, the number of subscribers, and how to define the services. In the past, remote access service selection was largely determined by the telephone number dialed or the PPP username and password entered during a PPP authentication cycle. However, broadband, cable, Virtual Private Network (VPN), and wireless access methods have created an environment where PPP sessions may be tunneled over a variety of protocols and media. The multitude of protocols, management domains, network infrastructure, and variety of services has created a complex environment for directing a subscriber to a given service or application. The problem is further complicated by the much greater density of total PPP sessions that can be transported over shared

ן

media versus traditional point-to-point links. The Subscriber Service Switch can provide a flexible and extensible decision point linking an incoming subscriber (typically a PPP session over some physical or virtual link) to another tunneled link or local termination for Layer 3 processing.

The Subscriber Service Switch is also scalable in situations where a subscriber's Layer 2 service is switched across virtual links. Examples include switching among PPPoA, PPPoE, L2TP, Layer 2 Forwarding Protocol (L2F), Point-to-Point Tunneling Protocol (PPTP), generic routing encapsulation (GRE), and General Packet Radio Service (GPRS) Tunneling Protocol (GTP wireless data standard).

[Figure 1](#page-2-1) shows how the Subscriber Service Switch provides its own centralized switching path that bypasses the virtual-access-based switching available earlier. In [Figure 1,](#page-2-1) the Subscriber Service Switch is switching data traffic from personal computers in a home and corporate office and from a wireless user.

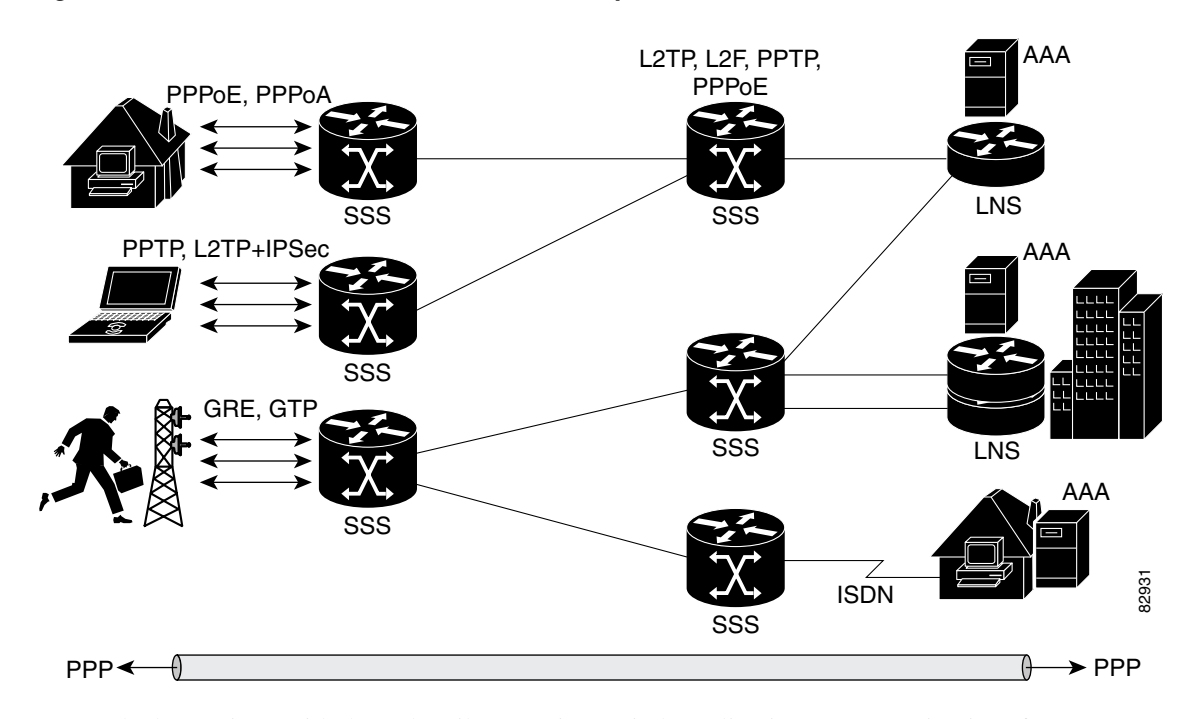

#### <span id="page-2-1"></span>*Figure 1 Basic Subscriber Service Switch Operation*

Protocols that register with the Subscriber Service Switch application programming interface (API) can take advantage of this switching path. Bypassing the virtual access interface in this manner helps the Cisco IOS XE software to scale to the increased number of sessions that the market demands. The Subscriber Service Switch also improves network performance. For example, benchmark testing indicates that performance of L2TP multihop tasks occurs twice as fast in networks with the Subscriber Service Switch as in networks without it.

### <span id="page-2-0"></span>**Backward Compatibility of Subscriber Service Switch Policies**

 $\mathbf I$ 

All of the existing virtual private dialup network (VPDN), Multichassis Multilink PPP (MMLP), and local termination policies and configurations are maintained in the implementation of the Subscriber Service Switch; however, default policies may be overridden by the following configurations or events:

- **•** Resource Manager (RM) VPDN authorization is attempted before VPDN authorization.
- **•** VPDN authorization is attempted before Stack Group Forwarding (SGF) MMLP.
- **•** VPDN service authorization is attempted only when the **vpdn enable** command is configured.
- **•** RM VPDN service authorization is attempted only if RM is enabled.
- **•** SGF authorization is attempted only when the **sgbp member** command is configured and one or both of the following service keys are available from the subscriber: unauthenticated PPP name and endpoint discriminator.
- **•** The **dnis** and **domain** service keys, in that order, are used to authorize VPDN service, provided that VPDN service is enabled.
- **•** An unauthenticated PPP name is always reduced to a domain name by taking all characters from the right of the PPP name up to a configurable delimiter character (default is the @ character). Only the domain portion is used to locate a service.
- **•** If the **vpdn authen-before-forward** command is configured as a global configuration command, the authenticated PPP name is used to authorize VPDN service.
- **•** The **vpdn-group** command can define four configurations:
	- **1.** Authorization for VPDN call termination (using the **accept-dialin** and **accept-dialout** keywords).
	- **2.** Authorization for VPDN subscriber service (using the **request-dialin** and **request-dialout** keywords).
	- **3.** A directive to collect further service keys and reauthorize (using the **authen-before-forward** keyword).
	- **4.** A tunnel configuration.

The Subscriber Service Switch adds a general configuration framework to replace the first three aspects of a VPDN group.

- If VPDN and SGF services either are not configured or cannot be authorized, local PPP termination service is selected. Further PPP authorization is still required to complete local termination.
- **•** A two-phase authorization scheme is enabled by the **vpn domain authorization** command. An NAS-Port-ID (NAS port identifier) key is used to locate the first service record, which contains a restricted set of values for the domain substring of the unauthenticated PPP name. This filtered service key then locates the final service. Cisco refers to this scheme as *domain preauthorization*.
- **•** Domain preauthorization will occur only when the NAS-Port-ID key is available.
- **•** When domain preauthorization is enabled, both authenticated and unauthenticated domain names are checked for restrictions.
- It is possible to associate a fixed service with an ATM permanent virtual circuit (PVC), thus affecting any subscribers carried by the PVC. The **vpn service** command, in ATM VC or VC class configuration mode, and the associated key make up the generic service key.
- When the generic service key is available, it will be used for authorization instead of the unauthenticated domain name.
- **•** If either the **vpdn authen-before-forward** or **per vpdn-group authen-before-forward** command is configured, the authenticated username is required and will be used to authorize VPDN service.
- **•** To determine whether the **authen-before-forward** command is configured in a VPDN group (using the **vpdn-group** command), an unauthenticated username or the generic service key is required as the initial-want key set.
- When the global **vpdn authen-before-forward** command is not configured, the generic service key, if one is available, is used to determine whether the **authen-before-forward** function is configured in the VPDN group (using the **vpdn-group** command). If the generic service key is not available, the unauthenticated username will be used.

Ι

- **•** If an accounting-enabled key is available, the unauthenticated username is required.
- **•** VPDN multihop is allowed only when VPDN multihop is enabled.
- **•** SGF on the L2TP network server (LNS) is allowed only when VPDN multihop is enabled on the LNS.
- **•** Forwarding of SGF calls on the LAC is allowed only if VPDN multihop is enabled on the LAC.
- **•** SGF-to-SGF multihop is not allowed.
- **•** When PPP forwarding is configured, both Multilink PPP (MLP) and non-MLP calls are forwarded to the winner of the Stack Group Bidding Protocol (SGBP) bid.
- **•** Authentication is always required for forwarded Packet Data Serving Node (PDSN) calls.
- **•** When the **directed-request** function is enabled and activated using the **ip host** command, VPDN service authorization occurs only when the **vpdn authorize directed-request** command is used.
- **•** Fixed legacy policy is still maintained for RM.

### **Debug Commands Available for Subscriber Service Switch**

The Subscriber Service Switch feature introduces five new EXEC mode **debug** commands to enable diagnostic output about Subscriber Service Switch call operation, as follows:

- **• debug sss aaa authorization event**—Displays messages about AAA authorization events that are part of normal call establishment.
- **• debug sss aaa authorization fsm**—Displays messages about AAA authorization state changes.
- **• debug sss error**—Displays diagnostic information about errors that may occur during Subscriber Service Switch call setup.
- **• debug sss event**—Displays diagnostic information about Subscriber Service Switch call setup events.
- **• debug sss fsm**—Displays diagnostic information about the Subscriber Service Switch call setup state.

The following EXEC mode debug commands already exist:

- **• debug redundancy** This command is available on platforms that support redundancy.
- **• debug sss elog**—Collects SSS performance event data.
- **• debug sss feature**—Enables debug for SSS feature events
- **• debug sss packet**—Enables packet level event and information debugging for the Subscriber Service Switch.
- **• debug sss policy**—Enables debug for SSS policy module events.
- **• debug sss service**—Enables debug for service manager event.

These commands were designed to be used with Cisco IOS XE **debug** commands that exist for troubleshooting PPP and other Layer 2 call operations. Table 2 lists some of these **debug** commands.

| <b>Command</b>         | Purpose                                                                                                    |
|------------------------|----------------------------------------------------------------------------------------------------|
| debug ppp negotiation  | Allows you to check that a client is passing PPP negotiation information.                                        |
| debug pppoe errors     | Displays PPPoE error messages.                                                                                   |
| debug pppoe events     | Displays protocol event information.                                                                             |
| debug vpdn call events | Enables VPDN call event debugging.                                                                               |
| debug vpdn call fsm    | Enables VPDN call setup state debugging.                                                                         |
| debug vpdn elog        | Enables VPDN performance event data collection.                                                                  |
| debug vpdn events      | Displays PPTP tunnel event change information.                                                                   |
| debug vpdn 12x-data    | Enables L2F and L2TP event and data debugging.                                                                   |
| debug vpdn l2x-errors  | Displays L2F and L2TP protocol errors that prevent tunnel establishment or normal operation.                     |
| debug vpdn l2x-events  | Displays L2F and L2TP events that are part of tunnel establishment or shutdown.                                  |
| debug vpdn 12x-packets | Enables L2F and L2TP packet level debugging.                                                                     |
| debug vpdn errors      | Displays PPTP protocol error messages.                                                                           |
| debug vpdn message     | Enables VPDN inter processing message debugging.                                                                 |
| debug vpdn packet      | Enables VPDN packet level debugging.                                                                             |
| debug vpdn scalability | Enables VPDN scalability debugging.                                                                              |
| debug vpdn sss errors  | Displays diagnostic information about errors that may occur during VPDN Subscriber Service<br>Switch call setup. |
| debug vpdn sss events  | Displays diagnostic information about VPDN Subscriber Service Switch call setup events.                          |

<span id="page-5-1"></span>*Table 1 Additional Debugging Commands for Troubleshooting the Subscriber Service Switch* 

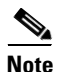

**Note** The **debug** commands are intended only for troubleshooting purposes, because the volume of output generated by the software can result in severe performance degradation on the router.

# <span id="page-5-0"></span>**How to Configure a Subscriber Service Switch Policy**

The Subscriber Service Switch architecture is transparent, and existing PPP, VPDN, PPPoE, PPPoA, and authentication, authorization, and accounting (AAA) call configurations will continue to work in this environment. You can, however, enable Subscriber Service Switch preauthorization and Subscriber Service Switch type authorization. You may also find it helpful to verify Subscriber Service Switch call operation.

ו

This section contains the following procedures:

- **•** [Enabling Domain Preauthorization on a NAS, page 7](#page-6-0) (required)
- **•** [Creating a RADIUS User Profile for Domain Preauthorization, page 7](#page-6-1) (required)
- **•** [Enabling a Subscriber Service Switch Preauthorization, page 8](#page-7-0) (required)
- [Troubleshooting the Subscriber Service Switch, page 9](#page-8-0) (optional)

**Configuring Cisco Subscriber Service Switch Policies**

## <span id="page-6-0"></span>**Enabling Domain Preauthorization on a NAS**

Perform the following task to enable the NAS to perform domain authorization before tunneling.

#### **SUMMARY STEPS**

- **1. enable**
- **2. configure terminal**
- **3. vpdn authorize domain**
- **4. exit**
- **5. show running-config**

### **DETAILED STEPS**

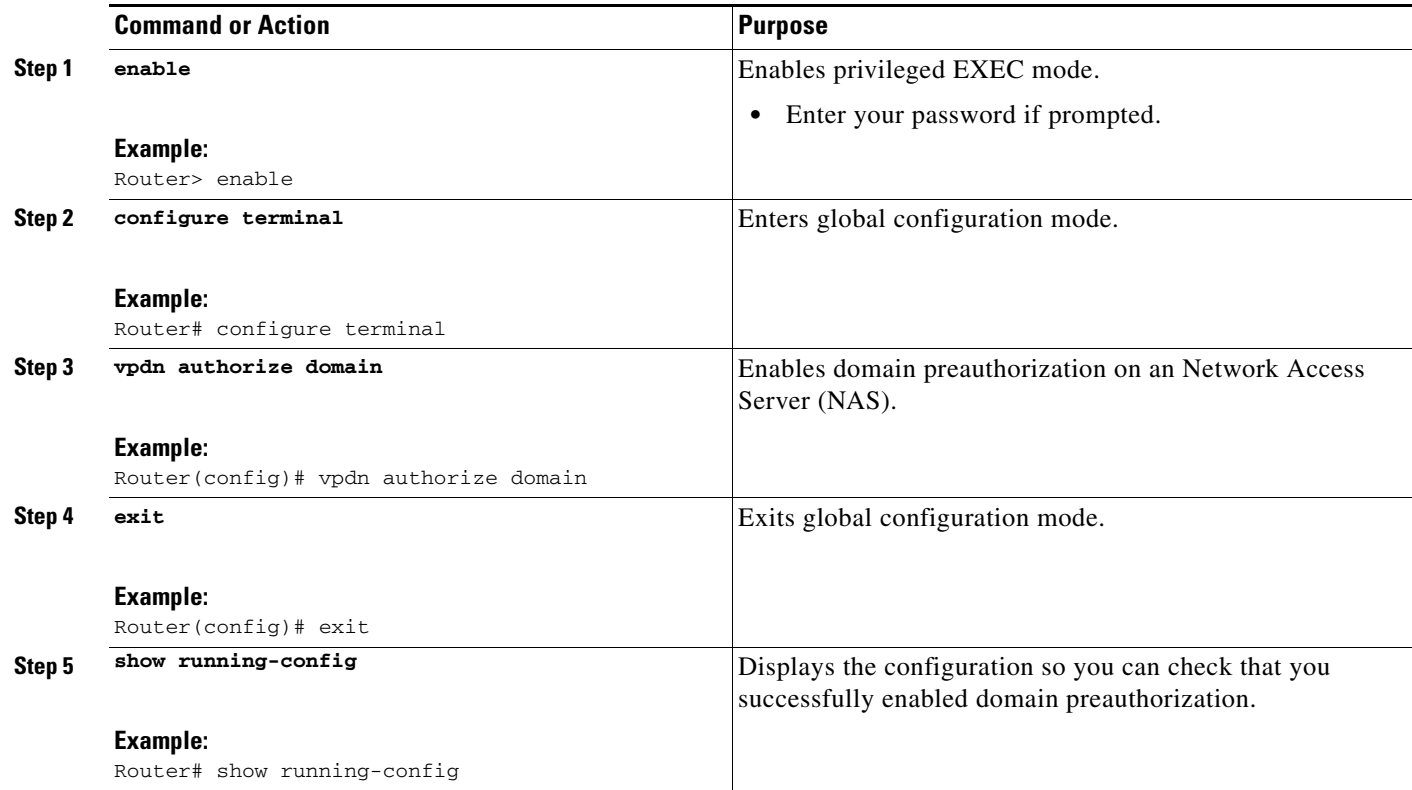

### **What to Do Next**

 $\Gamma$ 

Create a RADIUS user profile for domain preauthorization. See ["Creating a RADIUS User Profile for](#page-6-1)  [Domain Preauthorization" section on page 7](#page-6-1) for more information.

## <span id="page-6-1"></span>**Creating a RADIUS User Profile for Domain Preauthorization**

[Table 2](#page-7-1) contains the attributes needed to enable domain preauthorization in a RADIUS user file. Refer to the *[C](http://www.cisco.com/en/US/docs/ios/security/configuration/guide/sec_aaa_overview.html)isco IOS XE Security Configuration Guide* for information about creating a RADIUS user profile.

 $\mathbf I$ 

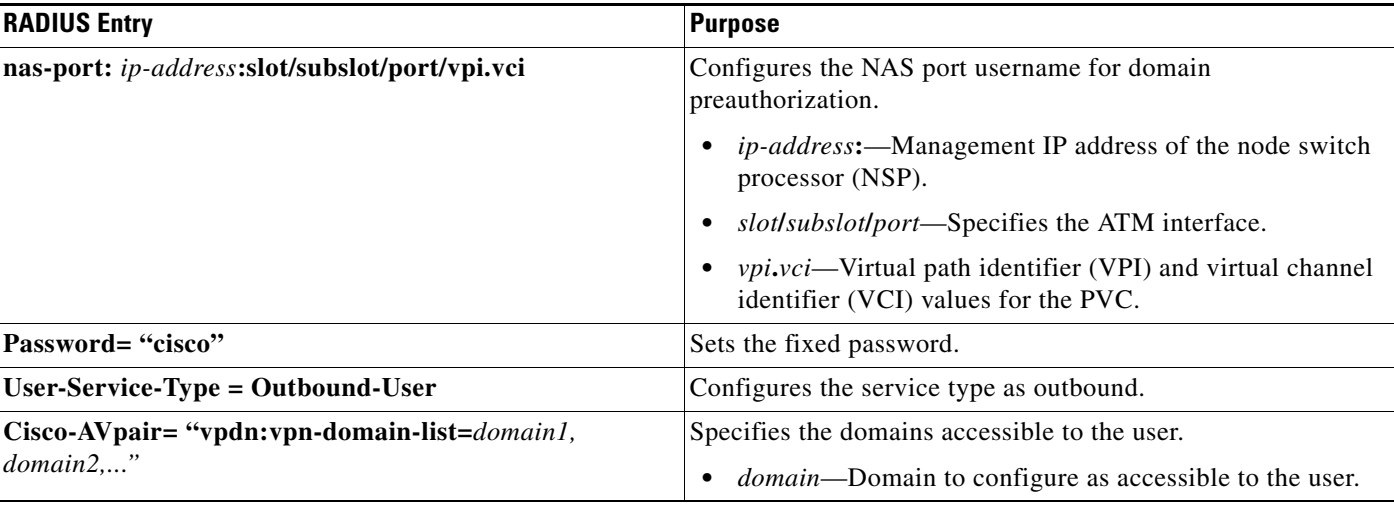

#### <span id="page-7-1"></span>*Table 2 Attributes for the RADIUS User Profile for Domain Preauthorization*

## <span id="page-7-0"></span>**Enabling a Subscriber Service Switch Preauthorization**

When Subscriber Service Switch preauthorization is enabled on an LAC, local configurations for session limit per VC and per VLAN are overwritten by the per-NAS-port session limit downloaded from the server. Perform this task to enable preauthorization.

#### **SUMMARY STEPS**

- **1. enable**
- **2. configure terminal**
- **3. subscriber access** {**pppoe | pppoa**} **pre-authorize nas-port-id** [*aaa-method-list*]
- **4. show sss session** [**all**]
- **5. exit**

#### **DETAILED STEPS**

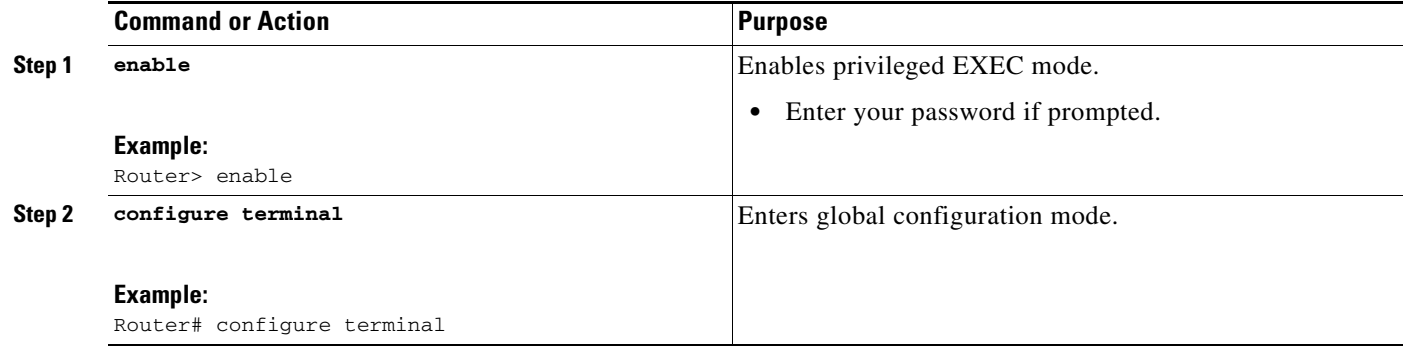

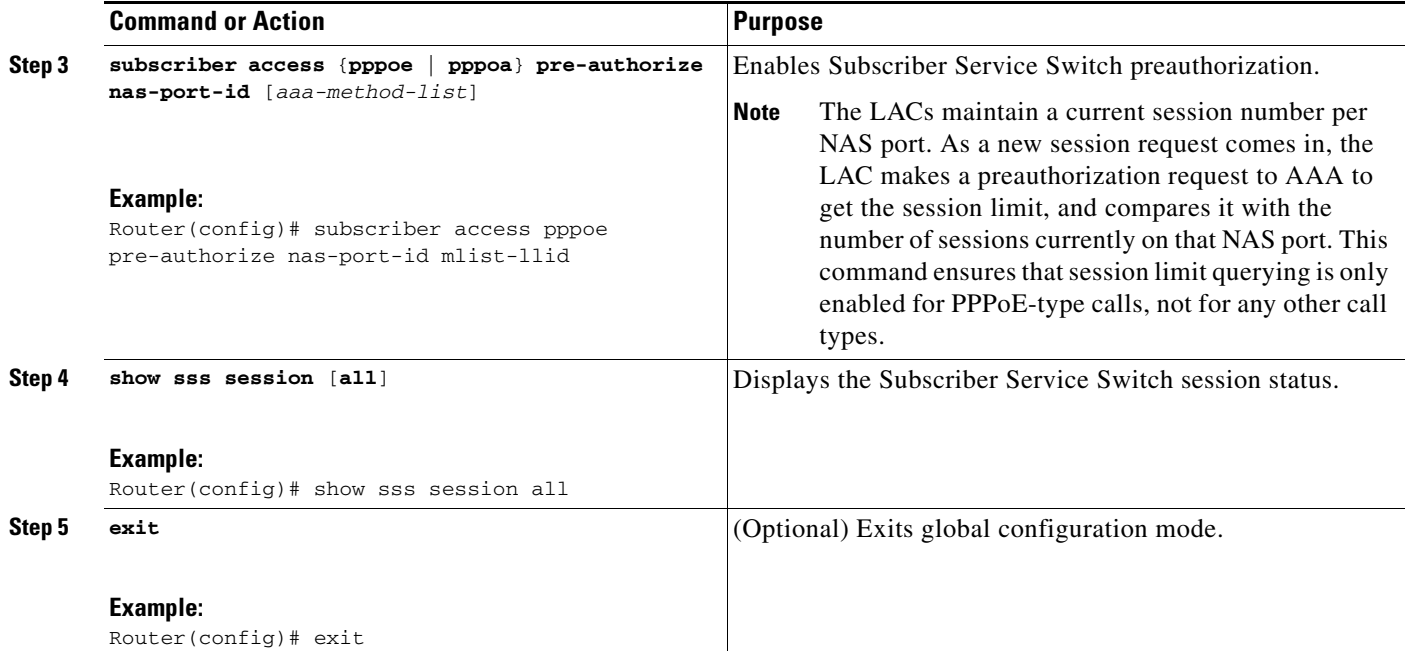

### **What to Do Next**

Information about troubleshooting a network running the Subscriber Service Switch can be found in the ["Troubleshooting the Subscriber Service Switch" section on page 9](#page-8-0).

## <span id="page-8-0"></span>**Troubleshooting the Subscriber Service Switch**

Perform this task to troubleshoot the Subscriber Service Switch. Examples of normal and failure operations can be found in the ["Troubleshooting the Subscriber Service Switch: Examples" section on](#page-13-0)  [page 14.](#page-13-0) Reports from **debug** commands should be sent to technical personnel at Cisco Systems for evaluation.

<span id="page-8-1"></span>Perform the following task to troubleshoot a network running the Subscriber Service Switch.

#### **SUMMARY STEPS**

 $\mathbf I$ 

- **1. enable**
- **2. configure terminal**
- **3. no logging console**
- **4.** Use Telnet to access a router port and repeat Steps 2 and 3.
- **5. terminal monitor**
- **6. exit**
- **7. debug sss** *command-option*
- **8. configure terminal**
- **9. no terminal monitor**
- **10. exit**

 $\mathsf I$ 

### **DETAILED STEPS**

H

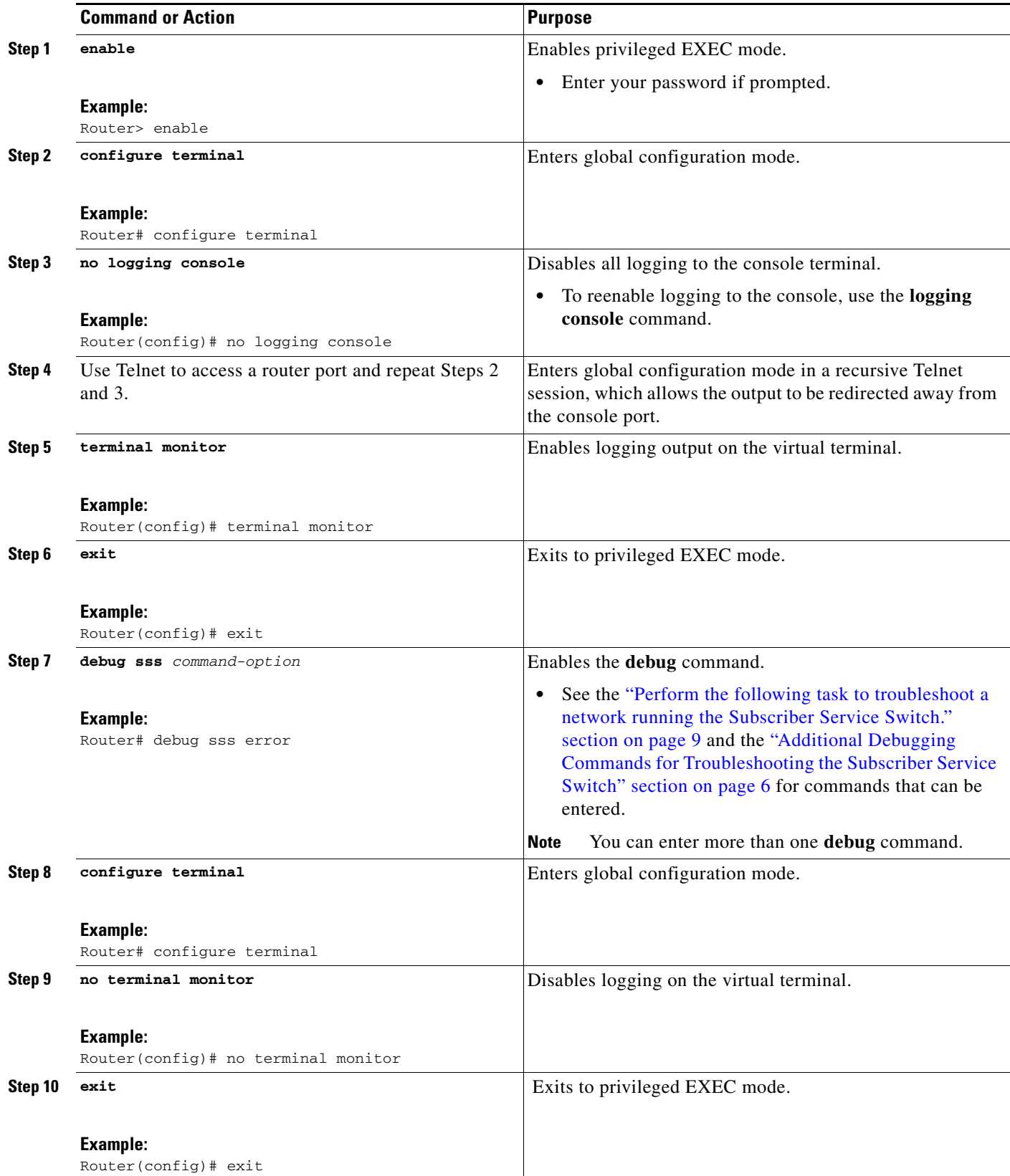

# <span id="page-10-0"></span>**Configuration Examples for Configuring a Subscriber Service Switch Policy**

This section provides the following configuration examples:

- **•** [LAC Domain Authorization: Example, page 11](#page-10-1)
- **•** [Domain Preauthorization RADIUS User Profile: Example, page 11](#page-10-2)
- **•** [Subscriber Service Switch Preauthorization: Example, page 11](#page-10-3)
- **•** [Verify Subscriber Service Switch Call Operation: Example, page 12](#page-11-0)
- [Troubleshooting the Subscriber Service Switch Operation: Example, page 14](#page-13-1)

### <span id="page-10-1"></span>**LAC Domain Authorization: Example**

!

I

The following example shows the configuration necessary for the LAC to participate in domain preauthorization:

```
aaa new-model
aaa authorization network default local group radius
!
vpdn authorize domain
!
radius-server host 10.9.9.9 auth-port 1645 acct-port 1646
radius-server attribute nas-port format d
radius-server key MyKey
radius-server vsa send authentication
!
```
### <span id="page-10-2"></span>**Domain Preauthorization RADIUS User Profile: Example**

The following example shows a typical domain preauthorization RADIUS user profile:

```
user = nas-port:10.9.9.9:0/0/0/30.33
 profile_id = 826 
 profile_cycle = 1 
  radius=Cisco {
  check_items= {
 2=cisco
 } 
 reply_attributes= {
  9,1="vpdn:vpn-domain-list=example1.com,example2.com"
 6=5 } 
  } 
  }
```
### <span id="page-10-3"></span>**Subscriber Service Switch Preauthorization: Example**

The following partial example signals the Subscriber Service Switch to preauthorize the NAS-Port-ID string before authorizing the domain name. This policy applies only to all sessions with a PPPoE access type.

I

```
vpdn-group 3
 accept dialin
  protocol pppoe
   virtual-template 1
!
! Signals Subscriber Service Switch to preauthorize the NAS-Port-ID string before
! authorizing the domain name.
subscriber access pppoe pre-authorize nas-port-id mlist-llid
!
```
### <span id="page-11-0"></span>**Verify Subscriber Service Switch Call Operation: Example**

The following example command output from the **show sss session all** command provides an extensive report of Subscriber Service Switch session activity. Each section shows the unique identifier for each session, which can be used to correlate that particular session with the session information retrieved from other **show** commands or **debug** command traces. See the following **show vpdn session** command output for an example of this unique ID correlation.

```
Router# show sss session all
Current SSS Information: Total sessions 9
SSS session handle is 40000013, state is connected, service is VPDN
Unique ID is 9
SIP subscriber access type(s) are PPPoE/PPP
Identifier is nobody3@example.com
Last Changed 00:02:49
Root SIP Handle is DF000010, PID is 49
AAA unique ID is 10
Current SIP options are Req Fwding/Req Fwde
SSS session handle is B0000017, state is connected, service is VPDN
Unique ID is 10
SIP subscriber access type(s) are PPPoE/PPP
Identifier is nobody3@example.com
Last Changed 00:02:05
Root SIP Handle is B9000015, PID is 49
AAA unique ID is 11
Current SIP options are Req Fwding/Req Fwded
SSS session handle is D6000019, state is connected, service is VPDN
Unique ID is 11
SIP subscriber access type(s) are PPPoE/PPP
Identifier is nobody3@example.com
Last Changed 00:02:13
Root SIP Handle is D0000016, PID is 49
AAA unique ID is 12
Current SIP options are Req Fwding/Req Fwded
SSS session handle is 8C000003, state is connected, service is VPDN
Unique ID is 3
SIP subscriber access type(s) are PPPoE/PPP
Identifier is user3@example.com
Last Changed 2d21h 
Root SIP Handle is D3000002, PID is 49
AAA unique ID is 3
Current SIP options are Req Fwding/Req Fwded
SSS session handle is BE00000B, state is connected, service is Local Term
Unique ID is 6
SIP subscriber access type(s) are PPPoE/PPP
```
Identifier is user1 Last Changed 00:03:56 Root SIP Handle is A9000009, PID is 49 AAA unique ID is 7 Current SIP options are Req Fwding/Req Fwded SSS session handle is DC00000D, state is connected, service is Local Term Unique ID is 7 SIP subscriber access type(s) are PPPoE/PPP Identifier is user2 Last Changed 00:03:57 Root SIP Handle is 2C00000A, PID is 49 AAA unique ID is 8 Current SIP options are Req Fwding/Req Fwded SSS session handle is DB000011, state is connected, service is VPDN Unique ID is 8 SIP subscriber access type(s) are PPPoE/PPP Identifier is nobody3@example.com Last Changed 00:02:58 Root SIP Handle is 1000000F, PID is 49 AAA unique ID is 9

Current SIP options are Req Fwding/Req Fwded SSS session handle is 3F000007, state is connected, service is Local Term

Unique ID is 2 SIP subscriber access type(s) are PPP Identifier is user1 Last Changed 00:05:30 Root SIP Handle is 8A000009, PID is 92 AAA unique ID is 1 Current SIP options are Req Fwding/Req Fwded SSS session handle is 97000005, state is connected, service is VPDN

```
Unique ID is 4
SIP subscriber access type(s) are PPP
Identifier is nobody2@example.com
Last Changed 00:07:16
Root SIP Handle is 32000000, PID is 92
AAA unique ID is 5
Current SIP options are Req Fwding/Req Fwded
```
### **Correlating the Unique ID in show vpdn session Command Output**

 $\mathbf I$ 

The following partial sample output from the **show vpdn session** command provides extensive reports on call activity for all L2TP, L2F, and PPPoE sessions, and identifies the unique ID for each session.

```
Router# show vpdn session all
L2TP Session Information Total tunnels 1 sessions 4
Session id 5 is up, tunnel id 13695
Call serial number is 3355500002
Remote tunnel name is User03
   Internet address is 10.0.0.63
   Session state is established, time since change 00:03:53
     52 Packets sent, 52 received
     2080 Bytes sent, 1316 received
   Last clearing of "show vpdn" counters never
```
I

```
 Session MTU is 1464 bytes
   Session username is nobody3@example.com
     Interface 
    Remote session id is 692, remote tunnel id 58582
   UDP checksums are disabled
   SSS switching enabled
  No FS cached header information available
   Sequencing is off
  Unique ID is 8
Session id 6 is up, tunnel id 13695
Call serial number is 3355500003
Remote tunnel name is User03
  Internet address is 10.0.0.63
   Session state is established, time since change 00:04:22
     52 Packets sent, 52 received
     2080 Bytes sent, 1316 received
  Last clearing of "show vpdn" counters never
   Session MTU is 1464 bytes
   Session username is nobody3@example.com
     Interface 
    Remote session id is 693, remote tunnel id 58582
   UDP checksums are disabled
   SSS switching enabled
  No FS cached header information available
   Sequencing is off
   Unique ID is 9
```
### <span id="page-13-0"></span>**Troubleshooting the Subscriber Service Switch: Examples**

This section provides the following debugging session examples for a network running the Subscriber Service Switch:

- **•** [Troubleshooting the Subscriber Service Switch Operation: Example, page 14](#page-13-1)
- **•** [Troubleshooting the Subscriber Service Switch on the LAC—Normal Operation: Example, page 16](#page-15-0)
- **•** [Troubleshooting the Subscriber Service Switch on the LAC—Authorization Failure: Example,](#page-17-0)  [page 18](#page-17-0)
- **•** [Troubleshooting the Subscriber Service Switch on the LAC—Authentication Failure: Example,](#page-19-0)  [page 20](#page-19-0)
- **•** [Troubleshooting the Subscriber Service Switch on the LNS—Normal Operation: Example, page 23](#page-22-0)
- **•** [Troubleshooting the Subscriber Service Switch on the LNS—Tunnel Failure: Example, page 25](#page-24-0)

Reports from **debug** commands should be sent to technical personnel at Cisco Systems for evaluation.

### <span id="page-13-1"></span>**Troubleshooting the Subscriber Service Switch Operation: Example**

The following example shows the **debug** commands used and sample output for debugging Subscriber Service Switch operation:

```
Router# debug sss event
Router# debug sss error
Router# debug sss state
Router# debug sss aaa authorization event
Router# debug sss aaa authorization fsm
SSS:
 SSS events debugging is on
```
Г

SSS error debugging is on SSS fsm debugging is on SSS AAA authorization event debugging is on SSS AAA authorization FSM debugging is on \*Mar 4 21:33:18.248: SSS INFO: Element type is Access-Type, long value is 3 \*Mar 4 21:33:18.248: SSS INFO: Element type is Switch-Id, long value is -1509949436 \*Mar 4 21:33:18.248: SSS INFO: Element type is Nasport, ptr value is 6396882C \*Mar 4 21:33:18.248: SSS INFO: Element type is AAA-Id, long value is 7 \*Mar 4 21:33:18.248: SSS INFO: Element type is AAA-ACCT\_ENBL, long value is 1 \*Mar 4 21:33:18.248: SSS INFO: Element type is AccIe-Hdl, ptr value is 78000006 \*Mar 4 21:33:18.248: SSS MGR [uid:7]: Event service-request, state changed from wait-for-req to wait-for-auth \*Mar 4 21:33:18.248: SSS MGR [uid:7]: Handling Policy Authorize (1 pending sessions) \*Mar 4 21:33:18.248: SSS PM [uid:7]: Need the following key: Unauth-User \*Mar 4 21:33:18.248: SSS PM [uid:7]: Received Service Request \*Mar 4 21:33:18.248: SSS PM [uid:7]: Event <need keys>, State: initial-req to need-init-keys \*Mar 4 21:33:18.248: SSS PM [uid:7]: Policy reply - Need more keys \*Mar 4 21:33:18.248: SSS MGR [uid:7]: Got reply Need-More-Keys from PM \*Mar 4 21:33:18.248: SSS MGR [uid:7]: Event policy-or-mgr-more-keys, state changed from wait-for-auth to wait-for-req \*Mar 4 21:33:18.248: SSS MGR [uid:7]: Handling More-Keys event \*Mar 4 21:33:20.256: SSS INFO: Element type is Unauth-User, string value is nobody@example.com \*Mar 4 21:33:20.256: SSS INFO: Element type is AccIe-Hdl, ptr value is 78000006 \*Mar 4 21:33:20.256: SSS INFO: Element type is AAA-Id, long value is 7 \*Mar 4 21:33:20.256: SSS INFO: Element type is Access-Type, long value is 0 \*Mar 4 21:33:20.256: SSS MGR [uid:7]: Event service-request, state changed from wait-for-req to wait-for-auth \*Mar 4 21:33:20.256: SSS MGR [uid:7]: Handling Policy Authorize (1 pending sessions) \*Mar 4 21:33:20.256: SSS PM [uid:7]: Received More Initial Keys \*Mar 4 21:33:20.256: SSS PM [uid:7]: Event <rcvd keys>, State: need-init-keys to check-auth-needed \*Mar 4 21:33:20.256: SSS PM [uid:7]: Handling Authorization Check \*Mar 4 21:33:20.256: SSS PM [uid:7]: Event <send auth>, State: check-auth-needed to authorizing \*Mar 4 21:33:20.256: SSS PM [uid:7]: Handling AAA service Authorization \*Mar 4 21:33:20.256: SSS PM [uid:7]: Sending authorization request for 'example.com' \*Mar 4 21:33:20.256: SSS AAA AUTHOR [uid:7]:Event <make request>, state changed from idle to authorizing \*Mar 4 21:33:20.256: SSS AAA AUTHOR [uid:7]:Authorizing key example.com \*Mar 4 21:33:20.260: SSS AAA AUTHOR [uid:7]:AAA request sent for key example.com \*Mar 4 21:33:20.260: SSS AAA AUTHOR [uid:7]:Received an AAA pass \*Mar 4 21:33:20.260: SSS AAA AUTHOR [uid:7]:Event <found service>, state changed from authorizing to complete \*Mar 4 21:33:20.260: SSS AAA AUTHOR [uid:7]:Found service info for key example.com \*Mar 4 21:33:20.260: SSS AAA AUTHOR [uid:7]:Event <free request>, state changed from complete to terminal \*Mar 4 21:33:20.260: SSS AAA AUTHOR [uid:7]:Free request \*Mar 4 21:33:20.264: SSS PM [uid:7]: Event <found>, State: authorizing to end \*Mar 4 21:33:20.264: SSS PM [uid:7]: Handling Service Direction \*Mar 4 21:33:20.264: SSS PM [uid:7]: Policy reply - Forwarding \*Mar 4 21:33:20.264: SSS MGR [uid:7]: Got reply Forwarding from PM \*Mar 4 21:33:20.264: SSS MGR [uid:7]: Event policy-start-service-fsp, state changed from wait-for-auth to wait-for-service \*Mar 4 21:33:20.264: SSS MGR [uid:7]: Handling Connect-Forwarding-Service event \*Mar 4 21:33:20.272: SSS MGR [uid:7]: Event service-fsp-connected, state changed from wait-for-service to connected \*Mar 4 21:33:20.272: SSS MGR [uid:7]: Handling Forwarding-Service-Connected event

I

### <span id="page-15-0"></span>**Troubleshooting the Subscriber Service Switch on the LAC—Normal Operation: Example**

The following example shows the **debug** commands used and sample output indicating normal operation of the Subscriber Service Switch on the LAC:

```
Router# debug sss event
Router# debug sss error
Router# debug sss aaa authorization event
Router# debug sss aaa authorization fsm
Router# debug pppoe events
Router# debug pppoe errors
Router# debug ppp negotiation
Router# debug vpdn l2x-events
Router# debug vpdn l2x-errors
Router# debug vpdn sss events
Router# debug vpdn sss errors
Router# debug vpdn call events
Router# debug vpdn call fsm
Router# debug vpdn events
Router# debug vpdn errors
SSS:
   SSS events debugging is on
   SSS error debugging is on
   SSS AAA authorization event debugging is on
  SSS AAA authorization FSM debugging is on
PPPoE:
  PPPoE protocol events debugging is on
   PPPoE protocol errors debugging is on
PPP:
   PPP protocol negotiation debugging is on
VPN:
  L2X protocol events debugging is on
  L2X protocol errors debugging is on
  VPDN SSS events debugging is on
  VPDN SSS errors debugging is on
  VPDN call event debugging is on
  VPDN call FSM debugging is on
  VPDN events debugging is on
  VPDN errors debugging is on
*Nov 15 12:23:52.523: PPPoE 0: I PADI R:0000.0c14.71d0 L:ffff.ffff.ffff 1/32
ATM4/0.132
*Nov 15 12:23:52.523: PPPoE 0: O PADO R:0000.0c14.71d0 L:00b0.c2e9.c870 1/32
ATM4/0.132
*Nov 15 12:23:52.527: PPPoE 0: I PADR R:0000.0c14.71d0 L:00b0.c2e9.c870 1/32
ATM4/0.132
*Nov 15 12:23:52.527: PPPoE : encap string prepared
*Nov 15 12:23:52.527: [13]PPPoE 10: Access IE handle allocated
*Nov 15 12:23:52.527: [13]PPPoE 10: pppoe SSS switch updated
*Nov 15 12:23:52.527: [13]PPPoE 10: Service request sent to SSS
*Nov 15 12:23:52.527: [13]PPPoE 10: Created R:00b0.c2e9.c870 L:0000.0c14.71d0 1/32
ATM4/0.132
*Nov 15 12:23:52.547: SSS INFO: Element type is Access-Type, long value is 3
*Nov 15 12:23:52.547: SSS INFO: Element type is Switch-Id, long value is 2130706444
*Nov 15 12:23:52.547: SSS INFO: Element type is Nasport, ptr value is 63C07288
*Nov 15 12:23:52.547: SSS INFO: Element type is AAA-Id, long value is 14
*Nov 15 12:23:52.547: SSS INFO: Element type is AccIe-Hdl, ptr value is B200000C
*Nov 15 12:23:52.547: SSS MGR [uid:13]: Handling Policy Authorize (1 pending
sessions)
*Nov 15 12:23:52.547: SSS PM [uid:13]: RM/VPDN disabled: RM/VPDN author not needed
*Nov 15 12:23:52.547: SSS PM [uid:13]: Received Service Request
```
 $\mathbf{r}$ 

\*Nov 15 12:23:52.547: SSS PM [uid:13]: Handling Authorization Check \*Nov 15 12:23:52.547: SSS PM [uid:13]: Policy requires 'Unauth-User' key \*Nov 15 12:23:52.547: SSS PM [uid:13]: Policy reply - Need more keys \*Nov 15 12:23:52.547: SSS MGR [uid:13]: Got reply Need-More-Keys from PM \*Nov 15 12:23:52.547: SSS MGR [uid:13]: Handling More-Keys event \*Nov 15 12:23:52.547: [13]PPPoE 10: State REQ\_NASPORT Event MORE\_KEYS \*Nov 15 12:23:52.547: [13]PPPoE 10: O PADS R:0000.0c14.71d0 L:00b0.c2e9.c870 1/32 ATM4/0.132 \*Nov 15 12:23:52.547: ppp13 PPP: Using default call direction \*Nov 15 12:23:52.547: ppp13 PPP: Treating connection as a dedicated line \*Nov 15 12:23:52.547: ppp13 PPP: Phase is ESTABLISHING, Active Open \*Nov 15 12:23:52.547: ppp13 LCP: O CONFREQ [Closed] id 1 len 19 \*Nov 15 12:23:52.547: ppp13 LCP: MRU 1492 (0x010405D4) \*Nov 15 12:23:52.547: ppp13 LCP: AuthProto CHAP (0x0305C22305) \*Nov 15 12:23:52.547: ppp13 LCP: MagicNumber 0xB0EC4557 (0x0506B0EC4557) \*Nov 15 12:23:52.547: [13]PPPoE 10: State START\_PPP Event DYN\_BIND \*Nov 15 12:23:52.547: [13]PPPoE 10: data path set to PPP \*Nov 15 12:23:52.571: ppp13 LCP: I CONFREQ [REQsent] id 1 len 14 \*Nov 15 12:23:52.571: ppp13 LCP: MRU 1492 (0x010405D4) \*Nov 15 12:23:52.571: ppp13 LCP: MagicNumber 0x0017455D (0x05060017455D) \*Nov 15 12:23:52.571: ppp13 LCP: O CONFACK [REQsent] id 1 len 14 \*Nov 15 12:23:52.571: ppp13 LCP: MRU 1492 (0x010405D4) \*Nov 15 12:23:52.571: ppp13 LCP: MagicNumber 0x0017455D (0x05060017455D) \*Nov 15 12:23:54.543: ppp13 LCP: TIMEout: State ACKsent \*Nov 15 12:23:54.543: ppp13 LCP: O CONFREQ [ACKsent] id 2 len 19 \*Nov 15 12:23:54.543: ppp13 LCP: MRU 1492 (0x010405D4) \*Nov 15 12:23:54.543: ppp13 LCP: AuthProto CHAP (0x0305C22305) \*Nov 15 12:23:54.543: ppp13 LCP: MagicNumber 0xB0EC4557 (0x0506B0EC4557) \*Nov 15 12:23:54.543: ppp13 LCP: I CONFACK [ACKsent] id 2 len 19 \*Nov 15 12:23:54.543: ppp13 LCP: MRU 1492 (0x010405D4) \*Nov 15 12:23:54.543: ppp13 LCP: AuthProto CHAP (0x0305C22305) \*Nov 15 12:23:54.543: ppp13 LCP: MagicNumber 0xB0EC4557 (0x0506B0EC4557) \*Nov 15 12:23:54.543: ppp13 LCP: State is Open \*Nov 15 12:23:54.543: ppp13 PPP: Phase is AUTHENTICATING, by this end \*Nov 15 12:23:54.543: ppp13 CHAP: O CHALLENGE id 1 len 25 from "7200" \*Nov 15 12:23:54.547: ppp13 CHAP: I RESPONSE id 1 len 38 from "nobody@example.com" \*Nov 15 12:23:54.547: ppp13 PPP: Phase is FORWARDING, Attempting Forward \*Nov 15 12:23:54.547: SSS INFO: Element type is Unauth-User, string value is nobody@example.com \*Nov 15 12:23:54.547: SSS INFO: Element type is AccIe-Hdl, ptr value is B200000C \*Nov 15 12:23:54.547: SSS INFO: Element type is AAA-Id, long value is 14 \*Nov 15 12:23:54.547: SSS INFO: Element type is Access-Type, long value is 0 \*Nov 15 12:23:54.547: SSS MGR [uid:13]: Handling Policy Authorize (1 pending sessions) \*Nov 15 12:23:54.547: SSS PM [uid:13]: Received More Keys \*Nov 15 12:23:54.547: SSS PM [uid:13]: Handling Authorization Check \*Nov 15 12:23:54.547: SSS PM [uid:13]: Handling AAA service Authorization \*Nov 15 12:23:54.547: SSS PM [uid:13]: Sending authorization request for 'example.com' \*Nov 15 12:23:54.547: SSS AAA AUTHOR [uid:13]:Event <make request>, state changed from idle to authorizing \*Nov 15 12:23:54.547: SSS AAA AUTHOR [uid:13]:Authorizing key example.com \*Nov 15 12:23:54.547: SSS AAA AUTHOR [uid:13]:AAA request sent for key example.com \*Nov 15 12:23:54.551: SSS AAA AUTHOR [uid:13]:Received an AAA pass \*Nov 15 12:23:54.551: SSS AAA AUTHOR [uid:13]:Event <found service>, state changed from authorizing to complete \*Nov 15 12:23:54.551: SSS AAA AUTHOR [uid:13]:Found service info for key example.com \*Nov 15 12:23:54.551: SSS AAA AUTHOR [uid:13]:Event <free request>, state changed from complete to terminal \*Nov 15 12:23:54.551: SSS AAA AUTHOR [uid:13]:Free request \*Nov 15 12:23:54.551: SSS PM [uid:13]: Handling Service Direction \*Nov 15 12:23:54.551: SSS PM [uid:13]: Policy reply - Forwarding \*Nov 15 12:23:54.551: SSS MGR [uid:13]: Got reply Forwarding from PM \*Nov 15 12:23:54.551: SSS MGR [uid:13]: Handling Connect-Service event

Ι

```
*Nov 15 12:23:54.551: VPDN CALL [uid:13]: Event connect req, state changed from idle
to connecting
*Nov 15 12:23:54.551: VPDN CALL [uid:13]: Requesting connection
*Nov 15 12:23:54.551: VPDN CALL [uid:13]: Call request sent
*Nov 15 12:23:54.551: VPDN MGR [uid:13]: Event client connect, state changed from
idle to connecting
*Nov 15 12:23:54.551: VPDN MGR [uid:13]: Initiating compulsory connection to
192.168.8.2
*Nov 15 12:23:54.551: Tnl/Sn61510/7 L2TP: Session FS enabled
*Nov 15 12:23:54.551: Tnl/Sn61510/7 L2TP: Session state change from idle to
wait-for-tunnel
*Nov 15 12:23:54.551: uid:13 Tnl/Sn61510/7 L2TP: Create session
*Nov 15 12:23:54.551: uid:13 Tnl/Sn61510/7 L2TP: O ICRQ to rp1 9264/0
*Nov 15 12:23:54.551: [13]PPPoE 10: Access IE nas port called
*Nov 15 12:23:54.555: Tnl61510 L2TP: Control channel retransmit delay set to 1
seconds
*Nov 15 12:23:54.555: uid:13 Tnl/Sn61510/7 L2TP: Session state change from
wait-for-tunnel to wait-reply
*Nov 15 12:23:54.555: [13]PPPoE 10: State LCP_NEGO Event PPP_FWDING
*Nov 15 12:23:54.559: uid:13 Tnl/Sn61510/7 L2TP: O ICCN to rp1 9264/13586
*Nov 15 12:23:54.559: Tnl61510 L2TP: Control channel retransmit delay set to 1
seconds
*Nov 15 12:23:54.559: uid:13 Tnl/Sn61510/7 L2TP: Session state change from
wait-reply to established
*Nov 15 12:23:54.559: uid:13 Tnl/Sn61510/7 L2TP: VPDN session up
*Nov 15 12:23:54.559: VPDN MGR [uid:13]: Event peer connected, state changed from
connecting to connected
*Nov 15 12:23:54.559: VPDN MGR [uid:13]: Succeed to forward nobody@example.com
*Nov 15 12:23:54.559: VPDN MGR [uid:13]: accounting start sent
*Nov 15 12:23:54.559: VPDN CALL [uid:13]: Event connect ok, state changed from
connecting to connected
*Nov 15 12:23:54.559: VPDN CALL [uid:13]: Connection succeeded
*Nov 15 12:23:54.559: SSS MGR [uid:13]: Handling Service-Connected event
*Nov 15 12:23:54.559: ppp13 PPP: Phase is FORWARDED, Session Forwarded
*Nov 15 12:23:54.559: [13]PPPoE 10: State LCP_NEGO Event PPP_FWDED
*Nov 15 12:23:54.563: [13]PPPoE 10: data path set to SSS Switch
*Nov 15 12:23:54.563: [13]PPPoE 10: Connected Forwarded
```
### <span id="page-17-0"></span>**Troubleshooting the Subscriber Service Switch on the LAC—Authorization Failure: Example**

The following is sample output indicating call failure due to authorization failure:

```
*Nov 15 12:37:24.535: PPPoE 0: I PADI R:0000.0c14.71d0 L:ffff.ffff.ffff 1/32
ATM4/0.132
*Nov 15 12:37:24.535: PPPoE 0: O PADO R:0000.0c14.71d0 L:00b0.c2e9.c870 1/32
ATM4/0.132
*Nov 15 12:37:24.539: PPPoE 0: I PADR R:0000.0c14.71d0 L:00b0.c2e9.c870 1/32
ATM4/0.132
*Nov 15 12:37:24.539: PPPoE : encap string prepared
*Nov 15 12:37:24.539: [18]PPPoE 15: Access IE handle allocated
*Nov 15 12:37:24.539: [18]PPPoE 15: pppoe SSS switch updated
*Nov 15 12:37:24.539: PPPoE 15: AAA pppoe_aaa_acct_get_retrieved_attrs
*Nov 15 12:37:24.539: [18]PPPoE 15: AAA pppoe_aaa_acct_get_nas_port_details
*Nov 15 12:37:24.539: [18]PPPoE 15: AAA pppoe_aaa_acct_get_dynamic_attrs
*Nov 15 12:37:24.539: [18]PPPoE 15: AAA pppoe_aaa_acct_get_dynamic_attrs
*Nov 15 12:37:24.539: [18]PPPoE 15: AAA unique ID allocated
*Nov 15 12:37:24.539: [18]PPPoE 15: No AAA accounting method list
*Nov 15 12:37:24.539: [18]PPPoE 15: Service request sent to SSS
*Nov 15 12:37:24.539: [18]PPPoE 15: Created R:00b0.c2e9.c870 L:0000.0c14.71d0 1/32
ATM4/0.132
*Nov 15 12:37:24.559: SSS INFO: Element type is Access-Type, long value is 3
*Nov 15 12:37:24.559: SSS INFO: Element type is Switch-Id, long value is -738197487
```
 $\mathbf{r}$ 

\*Nov 15 12:37:24.559: SSS INFO: Element type is Nasport, ptr value is 63C0E590 \*Nov 15 12:37:24.559: SSS INFO: Element type is AAA-Id, long value is 19 \*Nov 15 12:37:24.559: SSS INFO: Element type is AccIe-Hdl, ptr value is 5B000011 \*Nov 15 12:37:24.559: SSS MGR [uid:18]: Handling Policy Authorize (1 pending sessions) \*Nov 15 12:37:24.559: SSS PM [uid:18]: RM/VPDN disabled: RM/VPDN author not needed \*Nov 15 12:37:24.559: SSS PM [uid:18]: Received Service Request \*Nov 15 12:37:24.559: SSS PM [uid:18]: Handling Authorization Check \*Nov 15 12:37:24.559: SSS PM [uid:18]: Policy requires 'Unauth-User' key \*Nov 15 12:37:24.559: SSS PM [uid:18]: Policy reply - Need more keys \*Nov 15 12:37:24.559: SSS MGR [uid:18]: Got reply Need-More-Keys from PM \*Nov 15 12:37:24.559: SSS MGR [uid:18]: Handling More-Keys event \*Nov 15 12:37:24.559: [18]PPPoE 15: State REQ\_NASPORT Event MORE\_KEYS \*Nov 15 12:37:24.559: [18]PPPoE 15: O PADS R:0000.0c14.71d0 L:00b0.c2e9.c870 1/32 ATM4/0.132 \*Nov 15 12:37:24.559: ppp18 PPP: Using default call direction \*Nov 15 12:37:24.559: ppp18 PPP: Treating connection as a dedicated line \*Nov 15 12:37:24.559: ppp18 PPP: Phase is ESTABLISHING, Active Open \*Nov 15 12:37:24.559: ppp18 LCP: O CONFREQ [Closed] id 1 len 19 \*Nov 15 12:37:24.559: ppp18 LCP: MRU 1492 (0x010405D4) \*Nov 15 12:37:24.559: ppp18 LCP: AuthProto CHAP (0x0305C22305) \*Nov 15 12:37:24.559: ppp18 LCP: MagicNumber 0xB0F8A971 (0x0506B0F8A971) \*Nov 15 12:37:24.559: [18]PPPoE 15: State START\_PPP Event DYN\_BIND \*Nov 15 12:37:24.559: [18]PPPoE 15: data path set to PPP \*Nov 15 12:37:24.563: ppp18 LCP: I CONFREQ [REQsent] id 1 len 14 \*Nov 15 12:37:24.563: ppp18 LCP: MRU 1492 (0x010405D4) \*Nov 15 12:37:24.563: ppp18 LCP: MagicNumber 0x0023A93E (0x05060023A93E) \*Nov 15 12:37:24.563: ppp18 LCP: O CONFACK [REQsent] id 1 len 14 \*Nov 15 12:37:24.563: ppp18 LCP: MRU 1492 (0x010405D4) \*Nov 15 12:37:24.563: ppp18 LCP: MagicNumber 0x0023A93E (0x05060023A93E) \*Nov 15 12:37:26.523: ppp18 LCP: I CONFREQ [ACKsent] id 2 len 14 \*Nov 15 12:37:26.523: ppp18 LCP: MRU 1492 (0x010405D4) \*Nov 15 12:37:26.523: ppp18 LCP: MagicNumber 0x0023A93E (0x05060023A93E) \*Nov 15 12:37:26.523: ppp18 LCP: O CONFACK [ACKsent] id 2 len 14 \*Nov 15 12:37:26.527: ppp18 LCP: MRU 1492 (0x010405D4) \*Nov 15 12:37:26.527: ppp18 LCP: MagicNumber 0x0023A93E (0x05060023A93E) \*Nov 15 12:37:26.575: ppp18 LCP: TIMEout: State ACKsent \*Nov 15 12:37:26.575: ppp18 LCP: O CONFREQ [ACKsent] id 2 len 19 \*Nov 15 12:37:26.575: ppp18 LCP: MRU 1492 (0x010405D4) \*Nov 15 12:37:26.575: ppp18 LCP: AuthProto CHAP (0x0305C22305) \*Nov 15 12:37:26.575: ppp18 LCP: MagicNumber 0xB0F8A971 (0x0506B0F8A971) \*Nov 15 12:37:26.575: ppp18 LCP: I CONFACK [ACKsent] id 2 len 19 \*Nov 15 12:37:26.575: ppp18 LCP: MRU 1492 (0x010405D4) \*Nov 15 12:37:26.575: ppp18 LCP: AuthProto CHAP (0x0305C22305) \*Nov 15 12:37:26.575: ppp18 LCP: MagicNumber 0xB0F8A971 (0x0506B0F8A971) \*Nov 15 12:37:26.575: ppp18 LCP: State is Open \*Nov 15 12:37:26.575: ppp18 PPP: Phase is AUTHENTICATING, by this end \*Nov 15 12:37:26.575: ppp18 CHAP: O CHALLENGE id 1 len 25 from "7200" \*Nov 15 12:37:26.579: ppp18 CHAP: I RESPONSE id 1 len 38 from "nobody@example.com" Nov 15 12:37:26.579: ppp18 PPP: Phase is FORWARDING, Attempting Forward \*Nov 15 12:37:26.579: SSS INFO: Element type is Unauth-User, string value is nobody@example.com \*Nov 15 12:37:26.579: SSS INFO: Element type is AccIe-Hdl, ptr value is 5B000011 \*Nov 15 12:37:26.579: SSS INFO: Element type is AAA-Id, long value is 19 Nov 15 12:37:26.579: SSS INFO: Element type is Access-Type, long value is 0 \*Nov 15 12:37:26.579: SSS MGR [uid:18]: Handling Policy Authorize (1 pending sessions) \*Nov 15 12:37:26.579: SSS PM [uid:18]: Received More Keys \*Nov 15 12:37:26.579: SSS PM [uid:18]: Handling Authorization Check \*Nov 15 12:37:26.579: SSS PM [uid:18]: Handling AAA service Authorization \*Nov 15 12:37:26.579: SSS PM [uid:18]: Sending authorization request for 'example.com' \*Nov 15 12:37:26.579: SSS AAA AUTHOR [uid:18]:Event <make request>, state changed from idle to authorizing

Ι

```
*Nov 15 12:37:26.579: SSS AAA AUTHOR [uid:18]:Authorizing key example.com
*Nov 15 12:37:26.579: SSS AAA AUTHOR [uid:18]:AAA request sent for key example.com
*Nov 15 12:37:26.587: SSS AAA AUTHOR [uid:18]:Received an AAA failure
*Nov 15 12:37:26.587: SSS AAA AUTHOR [uid:18]:Event <service not found>, state
changed from authorizing to complete
*Nov 15 12:37:26.587: SSS AAA AUTHOR [uid:18]:No service authorization info found
*Nov 15 12:37:26.587: SSS AAA AUTHOR [uid:18]:Event <free request>, state changed
from complete to terminal
*Nov 15 12:37:26.587: SSS AAA AUTHOR [uid:18]:Free request
*Nov 15 12:37:26.587: SSS PM [uid:18]: Handling Next Authorization Check
*Nov 15 12:37:26.587: SSS PM [uid:18]: Default policy: SGF author not needed
*Nov 15 12:37:26.587: SSS PM [uid:18]: Handling Default Service
*Nov 15 12:37:26.587: SSS PM [uid:18]: Policy reply - Local terminate
*Nov 15 12:37:26.591: SSS MGR [uid:18]: Got reply Local-Term from PM
*Nov 15 12:37:26.591: SSS MGR [uid:18]: Handling Send-Client-Local-Term event
*Nov 15 12:37:26.591: ppp18 PPP: Phase is AUTHENTICATING, Unauthenticated User
Nov 15 12:37:26.595: ppp18 CHAP: O FAILURE id 1 len 25 msg is "Authentication
failed"
*Nov 15 12:37:26.599: ppp18 PPP: Sending Acct Event[Down] id[13]
*Nov 15 12:37:26.599: ppp18 PPP: Phase is TERMINATING
*Nov 15 12:37:26.599: ppp18 LCP: O TERMREQ [Open] id 3 len 4
*Nov 15 12:37:26.599: ppp18 LCP: State is Closed
*Nov 15 12:37:26.599: ppp18 PPP: Phase is DOWN
*Nov 15 12:37:26.599: ppp18 PPP: Phase is TERMINATING
*Nov 15 12:37:26.599: [18]PPPoE 15: State LCP_NEGO Event PPP_DISCNCT
*Nov 15 12:37:26.599: [18]PPPoE 15: O PADT R:0000.0c14.71d0 L:00b0.c2e9.c870 1/32
ATM4/0.132
*Nov 15 12:37:26.599: [18]PPPoE 15: Destroying R:0000.0c14.71d0 L:00b0.c2e9.c870
1/32 ATM4/0.132
*Nov 15 12:37:26.599: [18]PPPoE 15: AAA account stopped
*Nov 15 12:37:26.599: SSS MGR [uid:18]: Processing a client disconnect
*Nov 15 12:37:26.599: SSS MGR [uid:18]: Handling Send-Service-Disconnect event
```
#### <span id="page-19-0"></span>**Troubleshooting the Subscriber Service Switch on the LAC—Authentication Failure: Example**

The following is sample output indicating call failure due to authentication failure at the LNS:

```
*Nov 15 12:45:02.067: PPPoE 0: I PADI R:0000.0c14.71d0 L:ffff.ffff.ffff 1/32
ATM4/0.132
*Nov 15 12:45:02.071: PPPoE 0: O PADO R:0000.0c14.71d0 L:00b0.c2e9.c870 1/32
ATM4/0.132
*Nov 15 12:45:02.071: PPPoE 0: I PADR R:0000.0c14.71d0 L:00b0.c2e9.c870 1/32
ATM4/0.132
*Nov 15 12:45:02.071: PPPoE : encap string prepared
*Nov 15 12:45:02.071: [21]PPPoE 18: Access IE handle allocated
*Nov 15 12:45:02.071: [21]PPPoE 18: pppoe SSS switch updated
*Nov 15 12:45:02.071: PPPoE 18: AAA pppoe_aaa_acct_get_retrieved_attrs
*Nov 15 12:45:02.071: [21]PPPoE 18: AAA pppoe aaa acct get nas port details
*Nov 15 12:45:02.071: [21]PPPoE 18: AAA pppoe_aaa_acct_get_dynamic_attrs
*Nov 15 12:45:02.071: [21]PPPoE 18: AAA pppoe_aaa_acct_get_dynamic_attrs
*Nov 15 12:45:02.071: [21]PPPoE 18: AAA unique ID allocated
*Nov 15 12:45:02.071: [21]PPPoE 18: No AAA accounting method list
*Nov 15 12:45:02.071: [21]PPPoE 18: Service request sent to SSS
*Nov 15 12:45:02.071: [21]PPPoE 18: Created R:00b0.c2e9.c870 L:0000.0c14.71d0 1/32
ATM4/0.132
*Nov 15 12:45:02.091: SSS INFO: Element type is Access-Type, long value is 3
*Nov 15 12:45:02.091: SSS INFO: Element type is Switch-Id, long value is 1946157076
*Nov 15 12:45:02.091: SSS INFO: Element type is Nasport, ptr value is 63B34170
*Nov 15 12:45:02.091: SSS INFO: Element type is AAA-Id, long value is 22
*Nov 15 12:45:02.091: SSS INFO: Element type is AccIe-Hdl, ptr value is 71000014
*Nov 15 12:45:02.091: SSS MGR [uid:21]: Handling Policy Authorize (1 pending
sessions)
*Nov 15 12:45:02.091: SSS PM [uid:21]: RM/VPDN disabled: RM/VPDN author not needed
```
 $\mathbf{r}$ 

\*Nov 15 12:45:02.091: SSS PM [uid:21]: Received Service Request \*Nov 15 12:45:02.091: SSS PM [uid:21]: Handling Authorization Check \*Nov 15 12:45:02.091: SSS PM [uid:21]: Policy requires 'Unauth-User' key \*Nov 15 12:45:02.091: SSS PM [uid:21]: Policy reply - Need more keys \*Nov 15 12:45:02.091: SSS MGR [uid:21]: Got reply Need-More-Keys from PM \*Nov 15 12:45:02.091: SSS MGR [uid:21]: Handling More-Keys event \*Nov 15 12:45:02.091: [21]PPPoE 18: State REQ\_NASPORT Event MORE\_KEYS \*Nov 15 12:45:02.091: [21]PPPoE 18: O PADS R:0000.0c14.71d0 L:00b0.c2e9.c870 1/32 ATM4/0.132 \*Nov 15 12:45:02.091: ppp21 PPP: Using default call direction \*Nov 15 12:45:02.091: ppp21 PPP: Treating connection as a dedicated line \*Nov 15 12:45:02.091: ppp21 PPP: Phase is ESTABLISHING, Active Open \*Nov 15 12:45:02.091: ppp21 LCP: O CONFREQ [Closed] id 1 len 19 \*Nov 15 12:45:02.091: ppp21 LCP: MRU 1492 (0x010405D4) \*Nov 15 12:45:02.091: ppp21 LCP: AuthProto CHAP (0x0305C22305) \*Nov 15 12:45:02.091: ppp21 LCP: MagicNumber 0xB0FFA4D8 (0x0506B0FFA4D8) \*Nov 15 12:45:02.091: [21]PPPoE 18: State START\_PPP Event DYN\_BIND \*Nov 15 12:45:02.091: [21]PPPoE 18: data path set to PPP \*Nov 15 12:45:02.095: ppp21 LCP: I CONFREQ [REQsent] id 1 len 14 \*Nov 15 12:45:02.095: ppp21 LCP: MRU 1492 (0x010405D4 MagicNumber 0x002AA481 (0x0506002AA481) \*Nov 15 12:45:02.095: ppp21 LCP: O CONFACK [REQsent] id 1 len 14 \*Nov 15 12:45:02.095: ppp21 LCP: MRU 1492 (0x010405D4) \*Nov 15 12:45:02.095: ppp21 LCP: MagicNumber 0x002AA481 (0x0506002AA481) \*Nov 15 12:45:02.315: Tnl41436 L2TP: I StopCCN from rp1 tnl 31166 \*Nov 15 12:45:02.315: Tnl41436 L2TP: Shutdown tunnel \*Nov 15 12:45:02.315: Tnl41436 L2TP: Tunnel state change from no-sessions-left to idle \*Nov 15 12:45:04.055: ppp21 LCP: I CONFREQ [ACKsent] id 2 len 14 \*Nov 15 12:45:04.055: ppp21 LCP: MRU 1492 (0x010405D4) \*Nov 15 12:45:04.059: ppp21 LCP: MagicNumber 0x002AA481 (0x0506002AA481) \*Nov 15 12:45:04.059: ppp21 LCP: O CONFACK [ACKsent] id 2 len 14 \*Nov 15 12:45:04.059: ppp21 LCP: MRU 1492 (0x010405D4) \*Nov 15 12:45:04.059: ppp21 LCP: MagicNumber 0x002AA481 (0x0506002AA481) \*Nov 15 12:45:04.079: ppp21 LCP: TIMEout: State ACKsent \*Nov 15 12:45:04.079: ppp21 LCP: O CONFREQ [ACKsent] id 2 len 19 \*Nov 15 12:45:04.079: ppp21 LCP: MRU 1492 (0x010405D4) \*Nov 15 12:45:04.079: ppp21 LCP: AuthProto CHAP (0x0305C22305) \*Nov 15 12:45:04.079: ppp21 LCP: MagicNumber 0xB0FFA4D8 (0x0506B0FFA4D8) \*Nov 15 12:45:04.079: ppp21 LCP: I CONFACK [ACKsent] id 2 len 19 \*Nov 15 12:45:04.079: ppp21 LCP: MRU 1492 (0x010405D4) \*Nov 15 12:45:04.079: ppp21 LCP: AuthProto CHAP (0x0305C22305) \*Nov 15 12:45:04.079: ppp21 LCP: MagicNumber 0xB0FFA4D8 (0x0506B0FFA4D8) \*Nov 15 12:45:04.079: ppp21 LCP: State is Open \*Nov 15 12:45:04.079: ppp21 PPP: Phase is AUTHENTICATING, by this end \*Nov 15 12:45:04.079: ppp21 CHAP: O CHALLENGE id 1 len 25 from "7200" \*Nov 15 12:45:04.083: ppp21 CHAP: I RESPONSE id 1 len 38 from "nobody@example.com" \*Nov 15 12:45:04.083: ppp21 PPP: Phase is FORWARDING, Attempting Forward \*Nov 15 12:45:04.083: SSS INFO: Element type is Unauth-User, string value is nobody@example.com \*Nov 15 12:45:04.083: SSS INFO: Element type is AccIe-Hdl, ptr value is 71000014 \*Nov 15 12:45:04.083: SSS INFO: Element type is AAA-Id, long value is 22 \*Nov 15 12:45:04.083: SSS INFO: Element type is Access-Type, long value is 0 \*Nov 15 12:45:04.083: SSS MGR [uid:21]: Handling Policy Authorize (1 pending sessions) \*Nov 15 12:45:04.083: SSS PM [uid:21]: Received More Keys \*Nov 15 12:45:04.083: SSS PM [uid:21]: Handling Authorization Check \*Nov 15 12:45:04.083: SSS PM [uid:21]: Handling AAA service Authorization \*Nov 15 12:45:04.083: SSS PM [uid:21]: Sending authorization request for 'example.com' \*Nov 15 12:45:04.083: SSS AAA AUTHOR [uid:21]:Event <make request>, state changed from idle to authorizing \*Nov 15 12:45:04.083: SSS AAA AUTHOR [uid:21]:Authorizing key example.com \*Nov 15 12:45:04.083: SSS AAA AUTHOR [uid:21]:AAA request sent for key example.com

Ι

\*Nov 15 12:45:04.095: SSS AAA AUTHOR [uid:21]:Received an AAA pass \*Nov 15 12:45:04.095: SSS AAA AUTHOR [uid:21]:Event <found service>, state changed from authorizing to complete \*Nov 15 12:45:04.095: SSS AAA AUTHOR [uid:21]:Found service info for key example.com \*Nov 15 12:45:04.095: SSS AAA AUTHOR [uid:21]:Event <free request>, state changed from complete to terminal \*Nov 15 12:45:04.095: SSS AAA AUTHOR [uid:21]:Free request \*Nov 15 12:45:04.095: SSS PM [uid:21]: Handling Service Direction \*Nov 15 12:45:04.095: SSS PM [uid:21]: Policy reply - Forwarding \*Nov 15 12:45:04.095: SSS MGR [uid:21]: Got reply Forwarding from PM \*Nov 15 12:45:04.099: SSS MGR [uid:21]: Handling Connect-Service event \*Nov 15 12:45:04.099: VPDN CALL [uid:21]: Event connect req, state changed from idle to connecting \*Nov 15 12:45:04.099: VPDN CALL [uid:21]: Requesting connection \*Nov 15 12:45:04.099: VPDN CALL [uid:21]: Call request sent \*Nov 15 12:45:04.099: VPDN MGR [uid:21]: Event client connect, state changed from idle to connecting \*Nov 15 12:45:04.099: VPDN MGR [uid:21]: Initiating compulsory connection to 192.168.8.2 \*Nov 15 12:45:04.099: Tnl/Sn31399/10 L2TP: Session FS enabled \*Nov 15 12:45:04.099: Tnl/Sn31399/10 L2TP: Session state change from idle to wait-for-tunnel \*Nov 15 12:45:04.099: uid:21 Tnl/Sn31399/10 L2TP: Create session \*Nov 15 12:45:04.099: Tnl31399 L2TP: SM State idle \*Nov 15 12:45:04.099: Tnl31399 L2TP: O SCCRQ \*Nov 15 12:45:04.099: Tnl31399 L2TP: Control channel retransmit delay set to 1 seconds \*Nov 15 12:45:04.099: Tnl31399 L2TP: Tunnel state change from idle to wait-ctl-reply \*Nov 15 12:45:04.099: Tnl31399 L2TP: SM State wait-ctl-reply \*Nov 15 12:45:04.099: [21]PPPoE 18: State LCP\_NEGO Event PPP\_FWDING \*Nov 15 12:45:04.107: Tnl31399 L2TP: I SCCRP from rp1 \*Nov 15 12:45:04.107: Tnl31399 L2TP: Got a challenge from remote peer, rp1 \*Nov 15 12:45:04.107: Tnl31399 L2TP: Got a response from remote peer, rp1 \*Nov 15 12:45:04.107: Tnl31399 L2TP: Tunnel Authentication success \*Nov 15 12:45:04.107: Tnl31399 L2TP: Tunnel state change from wait-ctl-reply to established \*Nov 15 12:45:04.107: Tnl31399 L2TP: O SCCCN to rp1 tnlid 9349 \*Nov 15 12:45:04.107: Tnl31399 L2TP: Control channel retransmit delay set to 1 seconds \*Nov 15 12:45:04.107: Tnl31399 L2TP: SM State established \*Nov 15 12:45:04.107: uid:21 Tnl/Sn31399/10 L2TP: O ICRQ to rp1 9349/0 \*Nov 15 12:45:04.107: [21]PPPoE 18: Access IE nas port called \*Nov 15 12:45:04.107: uid:21 Tnl/Sn31399/10 L2TP: Session state change from wait-for-tunnel to wait-reply \*Nov 15 12:45:04.115: uid:21 Tnl/Sn31399/10 L2TP: O ICCN to rp1 9349/13589 \*Nov 15 12:45:04.115: Tnl31399 L2TP: Control channel retransmit delay set to 1 seconds \*Nov 15 12:45:04.115: uid:21 Tnl/Sn31399/10 L2TP: Session state change from wait-reply to established \*Nov 15 12:45:04.115: uid:21 Tnl/Sn31399/10 L2TP: VPDN session up \*Nov 15 12:45:04.115: VPDN MGR [uid:21]: Event peer connected, state changed from connecting to connected \*Nov 15 12:45:04.115: VPDN MGR [uid:21]: Succeed to forward nobody@example.com \*Nov 15 12:45:04.115: VPDN MGR [uid:21]: accounting start sent \*Nov 15 12:45:04.115: [21]PPPoE 18: AAA pppoe\_aaa\_acct\_get\_dynamic\_attrs \*Nov 15 12:45:04.115: [21]PPPoE 18: AAA pppoe\_aaa\_acct\_get\_dynamic\_attrs \*Nov 15 12:45:04.115: VPDN CALL [uid:21]: Event connect ok, state changed from connecting to connected \*Nov 15 12:45:04.115: VPDN CALL [uid:21]: Connection succeeded \*Nov 15 12:45:04.115: SSS MGR [uid:21]: Handling Service-Connected event \*Nov 15 12:45:04.115: ppp21 PPP: Phase is FORWARDED, Session Forwarded \*Nov 15 12:45:04.115: [21]PPPoE 18: State LCP\_NEGO Event PPP\_FWDED \*Nov 15 12:45:04.115: [21]PPPoE 18: data path set to SSS Switch

\*Nov 15 12:45:04.119: [21]PPPoE 18: Connected Forwarded \*Nov 15 12:45:04.119: ppp21 PPP: Process pending packets \*Nov 15 12:45:04.139: uid:21 Tnl/Sn31399/10 L2TP: Result code(2): 2: Call disconnected, refer to error msg \*Nov 15 12:45:04.139: Error code(6): Vendor specific \*Nov 15 12:45:04.139: Optional msg: Locally generated disconnect \*Nov 15 12:45:04.139: uid:21 Tnl/Sn31399/10 L2TP: I CDN from rp1 tnl 9349, cl 13589 01:06:21: %VPDN-6-CLOSED: L2TP LNS 192.168.8.2 closed user nobody@example.com; Result 2, Error 6, Locally generated disconnect \*Nov 15 12:45:04.139: uid:21 Tnl/Sn31399/10 L2TP: disconnect (L2X) IETF: 18/host-request Ascend: 66/VPDN Local PPP Disconnect \*Nov 15 12:45:04.139: uid:21 Tnl/Sn31399/10 L2TP: Destroying session \*Nov 15 12:45:04.139: uid:21 Tnl/Sn31399/10 L2TP: Session state change from established to idle \*Nov 15 12:45:04.139: VPDN MGR [uid:21]: Event peer disconnect, state changed from connected to disconnected \*Nov 15 12:45:04.139: VPDN MGR [uid:21]: Remote disconnected nobody@example.com \*Nov 15 12:45:04.139: VPDN MGR [uid:21]: accounting stop sent \*Nov 15 12:45:04.139: Tnl31399 L2TP: Tunnel state change from established to no-sessions-left \*Nov 15 12:45:04.143: Tnl31399 L2TP: No more sessions in tunnel, shutdown (likely) in 15 seconds \*Nov 15 12:45:04.143: VPDN CALL [uid:21]: Event server disc, state changed from connected to disconnected \*Nov 15 12:45:04.143: VPDN CALL [uid:21]: Server disconnected call \*Nov 15 12:45:04.143: VPDN CALL [uid:21]: Event free req, state changed from disconnected to terminal \*Nov 15 12:45:04.143: VPDN CALL [uid:21]: Free request \*Nov 15 12:45:04.143: SSS MGR [uid:21]: Handling Send Client Disconnect \*Nov 15 12:45:04.143: [21]PPPoE 18: State CNCT\_FWDED Event SSS\_DISCNCT \*Nov 15 12:45:04.143: ppp21 PPP: Sending Acct Event[Down] id[16] \*Nov 15 12:45:04.143: ppp21 PPP: Phase is TERMINATING \*Nov 15 12:45:04.143: ppp21 LCP: State is Closed \*Nov 15 12:45:04.143: ppp21 PPP: Phase is DOWN \*Nov 15 12:45:04.143: [21]PPPoE 18: O PADT R:0000.0c14.71d0 L:00b0.c2e9.c870 1/32 ATM4/0.132 \*Nov 15 12:45:04.143: [21]PPPoE 18: Destroying R:0000.0c14.71d0 L:00b0.c2e9.c870 1/32 ATM4/0.132 \*Nov 15 12:45:04.143: [21]PPPoE 18: AAA pppoe\_aaa\_acct\_get\_dynamic\_attrs \*Nov 15 12:45:04.143: [21]PPPoE 18: AAA pppoe\_aaa\_acct\_get\_dynamic\_attrs \*Nov 15 12:45:04.143: [21]PPPoE 18: AAA account stopped \*Nov 15 12:45:14.139: Tnl31399 L2TP: I StopCCN from rp1 tnl 9349 \*Nov 15 12:45:14.139: Tnl31399 L2TP: Shutdown tunnel \*Nov 15 12:45:14.139: Tnl31399 L2TP: Tunnel state change from no-sessions-left

### <span id="page-22-0"></span>**Troubleshooting the Subscriber Service Switch on the LNS—Normal Operation: Example**

The following example shows the **debug** commands used and sample output indicating normal operation of the Subscriber Service Switch on the LNS:

Router# **debug sss event** Router# **debug sss error** Router# **debug sss fsm** Router# **debug ppp negotiation** Router# **debug vpdn l2x-events** Router# **debug vpdn l2x-errors** Router# **debug vpdn sss events** Router# **debug vpdn sss errors** Router# **debug vpdn sss fsm** SSS:

 $\mathbf I$ 

Ι

```
 SSS events debugging is on
   SSS error debugging is on
   SSS fsm debugging is on
PPP:
   PPP protocol negotiation debugging is on
VPN:
  L2X protocol events debugging is on
  L2X protocol errors debugging is on
  VPDN SSS events debugging is on
  VPDN SSS errors debugging is on
  VPDN SSS FSM debugging is on
3d17h: Tnl9264 L2TP: I ICRQ from server1 tnl 61510
3d17h: Tnl/Sn9264/13586 L2TP: Session FS enabled
3d17h: Tnl/Sn9264/13586 L2TP: Session state change from idle to wait-connect
3d17h: Tnl/Sn9264/13586 L2TP: New session created
3d17h: Tnl/Sn9264/13586 L2TP: O ICRP to server1 61510/7
3d17h: Tnl9264 L2TP: Control channel retransmit delay set to 1 seconds
3d17h: Tnl/Sn9264/13586 L2TP: I ICCN from server1 tnl 61510, cl 7
3d17h: nobody@example.com Tnl/Sn9264/13586 L2TP: Session state change from
wait-connect to wait-for-service-selection
3d17h: VPDN SSS []: Event start sss, state changed from IDLE to SSS
3d17h: VPDN SSS [uid:707]: Service request sent to SSS
3d17h: SSS INFO: Element type is Access-Type, long value is 4
3d17h: SSS INFO: Element type is Switch-Id, long value is 1493172561
3d17h: SSS INFO: Element type is Tunnel-Name, string value is server1
3d17h: SSS INFO: Element type is Can-SIP-Redirect, long value is 1
3d17h: SSS INFO: Element type is AAA-Id, long value is 16726
3d17h: SSS INFO: Element type is AccIe-Hdl, ptr value is D1000167
3d17h: SSS MGR [uid:707]: Event service-request, state changed from wait-for-req to
wait-for-auth
3d17h: SSS MGR [uid:707]: Handling Policy Authorize (1 pending sessions)
3d17h: SSS PM [uid:707]: RM/VPDN disabled: RM/VPDN author not needed
3d17h: SSS PM [uid:707]: Multihop disabled: AAA author not needed
3d17h: SSS PM [uid:707]: Multihop disabled: SGF author not needed
3d17h: SSS PM [uid:707]: No more authorization methods left to try, providing
default service
3d17h: SSS PM [uid:707]: Received Service Request
3d17h: SSS PM [uid:707]: Event <found>, State: initial-req to end
3d17h: SSS PM [uid:707]: Handling Service Direction
3d17h: SSS PM [uid:707]: Policy reply - Local terminate
3d17h: SSS MGR [uid:707]: Got reply Local-Term from PM
3d17h: SSS MGR [uid:707]: Event policy-connect local, state changed from
wait-for-auth to connected
3d17h: SSS MGR [uid:707]: Handling Send-Client-Local-Term event
3d17h: VPDN SSS [uid:707]: Event connect local, state changed from SSS to PPP
3d17h: ppp707 PPP: Phase is ESTABLISHING
3d17h: ppp707 LCP: I FORCED rcvd CONFACK len 15
3d17h: ppp707 LCP: MRU 1492 (0x010405D4)
3d17h: ppp707 LCP: AuthProto CHAP (0x0305C22305)
3d17h: ppp707 LCP: MagicNumber 0xB0EC4557 (0x0506B0EC4557)
3d17h: ppp707 LCP: I FORCED sent CONFACK len 10
3d17h: ppp707 LCP: MRU 1492 (0x010405D4)
3d17h: ppp707 LCP: MagicNumber 0x0017455D (0x05060017455D)
3d17h: ppp707 PPP: Phase is FORWARDING, Attempting Forward
3d17h: VPDN SSS [uid:707]: Event dyn bind resp, state changed from PPP to PPP
3d17h: ppp707 PPP: Phase is AUTHENTICATING, Unauthenticated User
3d17h: ppp707 PPP: Phase is FORWARDING, Attempting Forward
3d17h: VPDN SSS [uid:707]: Event connect local, state changed from PPP to PPP
3d17h: VPDN SSS [Vi4.2]: Event vaccess resp, state changed from PPP to PPP
3d17h: VPDN SSS [Vi4.2]: Event stat bind resp, state changed from PPP to CNCT
3d17h: Vi4.2 Tnl/Sn9264/13586 L2TP: Session state change from
```
 $\overline{\phantom{a}}$ 

wait-for-service-selection to established 3d17h: Vi4.2 PPP: Phase is AUTHENTICATING, Authenticated User 3d17h: Vi4.2 CHAP: O SUCCESS id 1 len 4 3d17h: Vi4.2 PPP: Phase is UP 3d17h: Vi4.2 IPCP: O CONFREQ [Closed] id 1 len 10 3d17h: Vi4.2 IPCP: Address 172.16.0.0 (0x030681010000) 3d17h: Vi4.2 PPP: Process pending packets 3d17h: Vi4.2 IPCP: I CONFREQ [REQsent] id 1 len 10 3d17h: Vi4.2 IPCP: Address 10.0.0.0 (0x030600000000) 3d17h: Vi4.2 AAA/AUTHOR/IPCP: Start. Her address 10.0.0.0, we want 10.0.0.0 3d17h: Vi4.2 AAA/AUTHOR/IPCP: Done. Her address 10.0.0.0, we want 10.0.0.0 3d17h: Vi4.2 IPCP: Pool returned 10.1.1.3 3d17h: Vi4.2 IPCP: O CONFNAK [REQsent] id 1 len 10 3d17h: Vi4.2 IPCP: Address 10.1.1.3 (0x03065B010103) 3d17h: Vi4.2 IPCP: I CONFACK [REQsent] id 1 len 10 3d17h: Vi4.2 IPCP: Address 172.16.0.0 (0x030681010000) 3d17h: Vi4.2 IPCP: I CONFREQ [ACKrcvd] id 2 len 10 3d17h: Vi4.2 IPCP: Address 10.1.1.3 (0x03065B010103) 3d17h: Vi4.2 IPCP: O CONFACK [ACKrcvd] id 2 len 10 3d17h: Vi4.2 IPCP: Address 10.1.1.3 (0x03065B010103) 3d17h: Vi4.2 IPCP: State is Open 3d17h: Vi4.2 IPCP: Install route to 10.1.1.3

### <span id="page-24-0"></span>**Troubleshooting the Subscriber Service Switch on the LNS—Tunnel Failure: Example**

The following is sample output indicating tunnel failure on the LNS:

```
3d17h: L2TP: I SCCRQ from server1 tnl 31399
3d17h: Tnl9349 L2TP: Got a challenge in SCCRQ, server1
3d17h: Tnl9349 L2TP: New tunnel created for remote server1, address 192.168.8.1
3d17h: Tnl9349 L2TP: O SCCRP to server1 tnlid 31399
3d17h: Tnl9349 L2TP: Control channel retransmit delay set to 1 seconds
3d17h: Tnl9349 L2TP: Tunnel state change from idle to wait-ctl-reply
3d17h: Tnl9349 L2TP: I SCCCN from server1 tnl 31399
3d17h: Tnl9349 L2TP: Got a Challenge Response in SCCCN from server1
3d17h: Tnl9349 L2TP: Tunnel Authentication success
3d17h: Tnl9349 L2TP: Tunnel state change from wait-ctl-reply to established
3d17h: Tnl9349 L2TP: SM State established
3d17h: Tnl9349 L2TP: I ICRQ from server1 tnl 31399
3d17h: Tnl/Sn9349/13589 L2TP: Session FS enabled
3d17h: Tnl/Sn9349/13589 L2TP: Session state change from idle to wait-connect
3d17h: Tnl/Sn9349/13589 L2TP: New session created
3d17h: Tnl/Sn9349/13589 L2TP: O ICRP to server1 31399/10
3d17h: Tnl9349 L2TP: Control channel retransmit delay set to 1 seconds
3d17h: Tnl/Sn9349/13589 L2TP: I ICCN from server1 tnl 31399, cl 10
3d17h: nobody@example.com Tnl/Sn9349/13589 L2TP: Session state change from
wait-connect to wait-for-service-selection
3d17h: VPDN SSS []: Event start sss, state changed from IDLE to SSS
3d17h: VPDN SSS [uid:709]: Service request sent to SSS
3d17h: SSS INFO: Element type is Access-Type, long value is 4
3d17h: SSS INFO: Element type is Switch-Id, long value is -1912602284
3d17h: SSS INFO: Element type is Tunnel-Name, string value is server1
3d17h: SSS INFO: Element type is Can-SIP-Redirect, long value is 1
3d17h: SSS INFO: Element type is AAA-Id, long value is 16729
3d17h: SSS INFO: Element type is AccIe-Hdl, ptr value is 8D00016A
3d17h: SSS MGR [uid:709]: Event service-request, state changed from wait-for-req to
wait-for-auth
3d17h: SSS MGR [uid:709]: Handling Policy Authorize (1 pending sessions)
3d17h: SSS PM [uid:709]: RM/VPDN disabled: RM/VPDN author not needed
3d17h: SSS PM [uid:709]: Multihop disabled: AAA author not needed
3d17h: SSS PM [uid:709]: Multihop disabled: SGF author not needed
d17h: SSS PM [uid:709]: No more authorization methods left to try, providing default 
service
```

```
3d17h: SSS PM [uid:709]: Received Service Request
3d17h: SSS PM [uid:709]: Event <found>, State: initial-req to end
3d17h: SSS PM [uid:709]: Handling Service Direction
3d17h: SSS PM [uid:709]: Policy reply - Local terminate
3d17h: SSS MGR [uid:709]: Got reply Local-Term from PM
3d17h: SSS MGR [uid:709]: Event policy-connect local, state changed from
wait-for-auth to connected
3d17h: SSS MGR [uid:709]: Handling Send-Client-Local-Term event
3d17h: VPDN SSS [uid:709]: Event connect local, state changed from SSS to PPP
3d17h: ppp709 PPP: Phase is ESTABLISHING
3d17h: ppp709 LCP: I FORCED rcvd CONFACK len 15
3d17h: ppp709 LCP: MRU 1492 (0x010405D4)
3d17h: ppp709 LCP: AuthProto CHAP (0x0305C22305)
3d17h: ppp709 LCP: MagicNumber 0xB0FFA4D8 (0x0506B0FFA4D8)
3d17h: ppp709 LCP: I FORCED sent CONFACK len 10
3d17h: ppp709 LCP: MRU 1492 (0x010405D4)
3d17h: ppp709 LCP: MagicNumber 0x002AA481 (0x0506002AA481)
3d17h: ppp709 PPP: Phase is FORWARDING, Attempting Forward
3d17h: VPDN SSS [uid:709]: Event dyn bind resp, state changed from PPP to PPP
3d17h: ppp709 PPP: Phase is AUTHENTICATING, Unauthenticated User
3d17h: ppp709 CHAP: O FAILURE id 1 len 25 msg is "Authentication failed"
3d17h: ppp709 PPP: Sending Acct Event[Down] id[4159]
3d17h: ppp709 PPP: Phase is TERMINATING
3d17h: ppp709 LCP: O TERMREQ [Open] id 1 len 4
3d17h: ppp709 LCP: State is Closed
3d17h: ppp709 PPP: Phase is DOWN
3d17h: ppp709 PPP: Phase is TERMINATING
3d17h: VPDN SSS [uid:709]: Event peer disc, state changed from PPP to DSC
3d17h: nobody@example.com Tnl/Sn9349/13589 L2TP: disconnect (AAA) IETF:
17/user-error Ascend: 26/PPP CHAP Fail
3d17h: nobody@example.com Tnl/Sn9349/13589 L2TP: O CDN to server1 31399/10
3d17h: Tnl9349 L2TP: Control channel retransmit delay set to 1 seconds
3d17h: nobody@example.com Tnl/Sn9349/13589 L2TP: Destroying session
3d17h: nobody@example.com Tnl/Sn9349/13589 L2TP: Session state change from
wait-for-service-selection to idle
3d17h: VPDN SSS [uid:709]: Event vpdn disc, state changed from DSC to END
3d17h: Tnl9349 L2TP: Tunnel state change from established to no-sessions-left
3d17h: Tnl9349 L2TP: No more sessions in tunnel, shutdown (likely) in 10 seconds
3d17h: SSS MGR [uid:709]: Processing a client disconnect
3d17h: SSS MGR [uid:709]: Event client-disconnect, state changed from connected to
end
3d17h: SSS MGR [uid:709]: Handling Send-Service-Disconnect event
3d17h: Tnl9349 L2TP: O StopCCN to server1 tnlid 31399
3d17h: Tnl9349 L2TP: Control channel retransmit delay set to 1 seconds
3d17h: Tnl9349 L2TP: Tunnel state change from no-sessions-left to shutting-down
3d17h: Tnl9349 L2TP: Shutdown tunnel
```
## <span id="page-25-0"></span>**Where to Go Next**

- If you want to establish PPPoE session limits for sessions on a specific permanent virtual circuit or VLAN configured on an L2TP access concentrator, refer to th[e "Establishing PPPoE Session Limits](http://www.cisco.com/en/US/docs/ios/ios_xe/bbdsl/configuration/guide/bba_pppoe_baa_xe.html)  [per NAS Port"](http://www.cisco.com/en/US/docs/ios/ios_xe/bbdsl/configuration/guide/bba_pppoe_baa_xe.html) module*.*
- **•** If you want to use service tags to enable a PPPoE server to offer PPPoE clients a selection of service during call setup, refer to the ["Offering PPPoE Clients a Selection of Services During Call Setup"](http://www.cisco.com/en/US/docs/ios/bbdsl/configuration/guide/bba_svc_callstup.html) module.

Ι

- If you want to enable an L2TP access concentrator to relay active discovery and service selection functionality for PPPoE over a L2TP control channel to an LNS or tunnel switch, refer to the ["Enabling PPPoE Relay Discovery and Service Selection Functionality"](http://www.cisco.com/en/US/docs/ios/bbdsl/configuration/guide/bba_relaydis_ssf.html) module.
- **•** If you want to configure a transfer upstream of the PPPoX session speed value, refer to the ["Configuring Upstream Connections Speed Transfer"](http://www.cisco.com/en/US/docs/ios/bbdsl/configuration/guide/bba_cfg_ucst.html) module.
- **•** If you want to use the Simple Network Management Protocol (SNMP) to monitor PPPoE sessions, refer to the ["Monitoring PPPoE Sessions with SNMP"](http://www.cisco.com/en/US/docs/ios/bbdsl/configuration/guide/bba_mon_pppoe_snmp.html) module.
- **•** If you want to identify a physical subscribe line for RADIUS communication with a RADIUS server, refer to the ["Identifying a Physical Subscriber Line for RADIUS Access and Accounting"](http://www.cisco.com/en/US/docs/ios/bbdsl/configuration/guide/bba_radius_psl.html) module.
- **•** If you want to configure a Cisco Subscriber Service Switch, see the ["Configuring Cisco Subscriber](http://www.cisco.com/en/US/docs/ios/bbdsl/configuration/guide/bba_cfg_sss_pol.html)  [Service Switch Policies"](http://www.cisco.com/en/US/docs/ios/bbdsl/configuration/guide/bba_cfg_sss_pol.html) module.

# <span id="page-26-0"></span>**Additional References**

The following sections provide references related to configuring Cisco Subscriber Service Switch policies.

## **Related Documents**

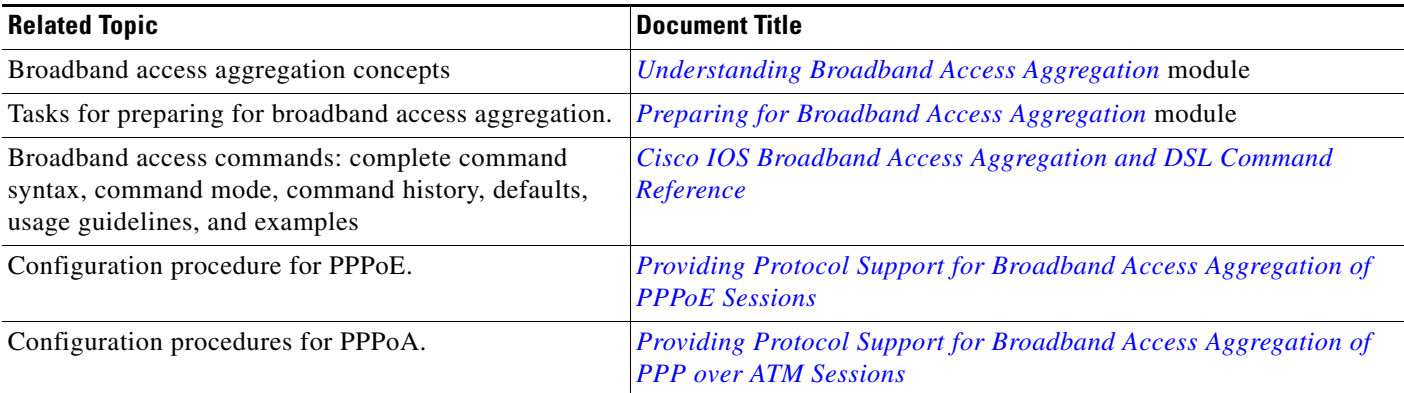

## **Standards**

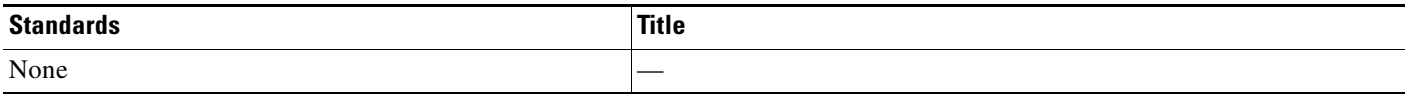

# **MIBs**

 $\mathbf I$ 

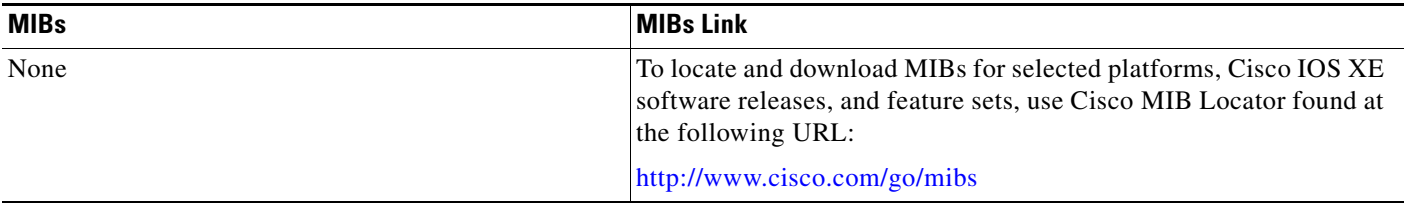

ן

# **RFCs**

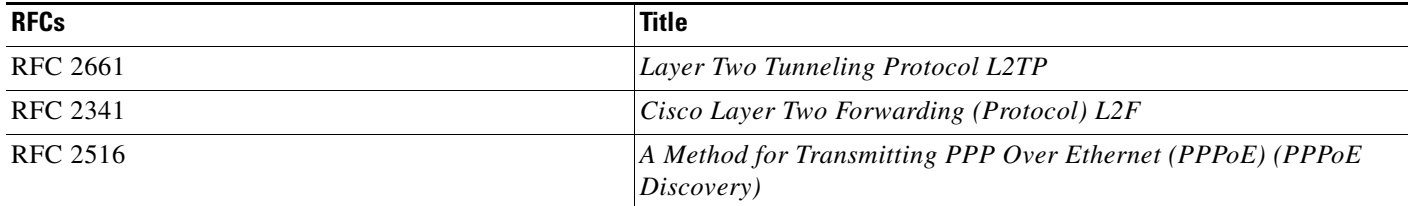

# **Technical Assistance**

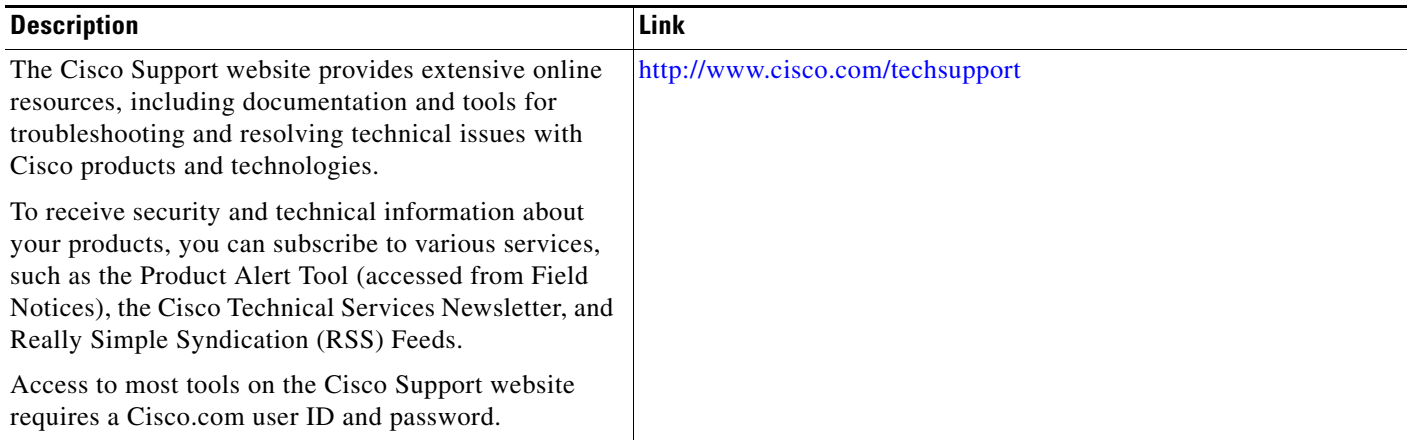

# <span id="page-27-0"></span>**Feature Information for Configuring a Subscriber Service Switch Policy**

[Table 3](#page-28-0) lists the release history for this feature.

Use Cisco Feature Navigator to find information about platform support and software image support. Cisco Feature Navigator enables you to determine which Cisco IOS XE software images support a specific software release, feature set, or platform. To access Cisco Feature Navigator, go to [http://www.cisco.com/go/cfn.](http://www.cisco.com/go/cfn) An account on Cisco.com is not required.

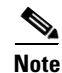

**Note** [Table 3](#page-28-0) lists only the Cisco IOS XE software release that introduced support for a given feature in a given Cisco IOS XE software release train. Unless noted otherwise, subsequent releases of that Cisco IOS XE software release train also support that feature.

 $\Gamma$ 

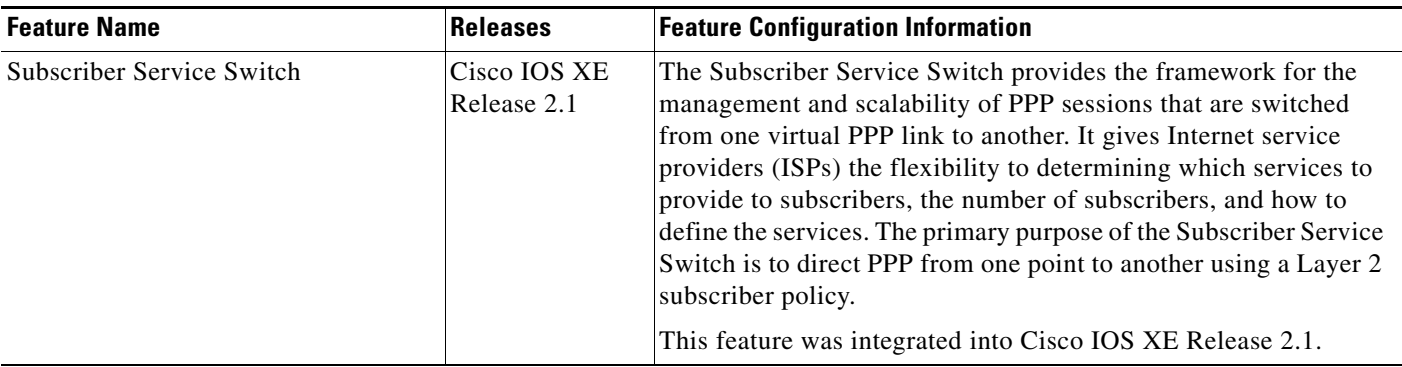

#### <span id="page-28-0"></span>*Table 3 Feature Information for Configuring a Cisco Subscriber Service Switch Policy*

Cisco and the Cisco Logo are trademarks of Cisco Systems, Inc. and/or its affiliates in the U.S. and other countries. A listing of Cisco's trademarks can be found at [www.cisco.com/go/trademarks](http://www.cisco.com/go/trademarks). Third party trademarks mentioned are the property of their respective owners. The use of the word partner does not imply a partnership relationship between Cisco and any other company. (1005R)

Any Internet Protocol (IP) addresses and phone numbers used in this document are not intended to be actual addresses and phone numbers. Any examples, command display output, network topology diagrams, and other figures included in the document are shown for illustrative purposes only. Any use of actual IP addresses or phone numbers in illustrative content is unintentional and coincidental.

© 2005–2009 Cisco Systems, Inc. All rights reserved.

H

 $\mathsf I$ 

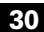